## Table des matières

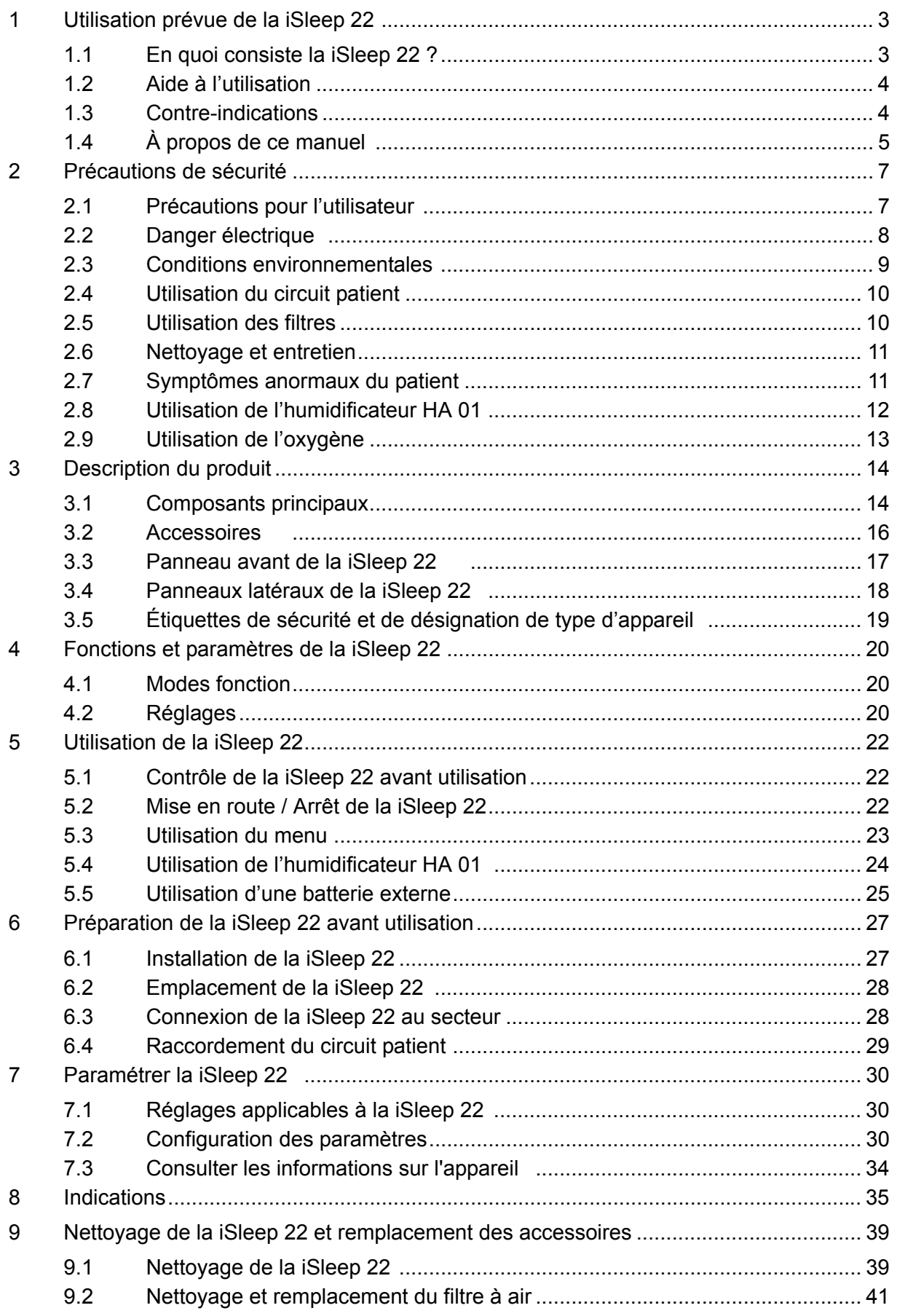

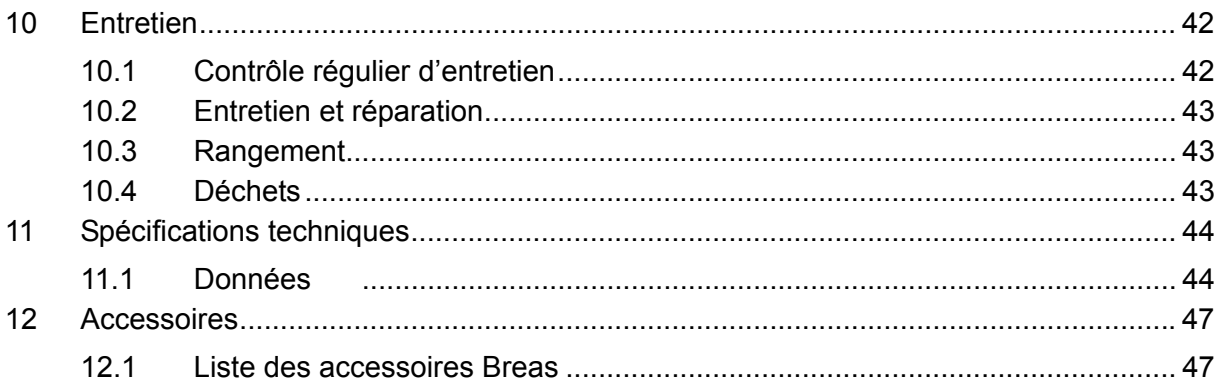

## **1 Utilisation prévue de la iSleep 22**

#### **AVERTISSEMENT !**

**La iSleep 22 ne doit être utilisée que :**

- **pour le traitement prévu en suivant les consignes de ce manuel et les instructions données par le personnel médical responsable ;**
- **dans le respect des conditions de fonctionnement détaillées dans ce manuel ;**
- **sous sa forme originale et non modifiée, et uniquement avec les accessoires spécifiés et approuvés par Breas Medical AB.**

**Toute autre utilisation pourrait entraîner des blessures corporelles !**

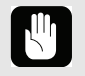

 $\triangle$ 

#### **ATTENTION !**

**Veuillez lire attentivement ce manuel avant de commencer à utiliser la iSleep 22 afin d'être certain de bien comprendre son fonctionnement et d'assurer une performance maximale.**

#### **AVERTISSEMENT !** A

**Ne pas utiliser la iSleep 22 en tant que support de vie.**

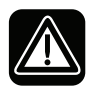

**Breas Medical AB se réserve le droit d'apporter des changements à ce produit sans avertissement préalable.**

### **1.1 En quoi consiste la iSleep 22 ?**

La iSleep 22 est une VNDP avec fréquence respiratoire fixe ou une PPC. La pression positive permet d'éviter l'affaissement et/ou le collapsus des voies aériennes supérieures et ainsi les troubles respiratoires du sommeil.

En mode VNDP, l'appareil iSleep 22 fonctionne avec un trigger inspiratoire réglable et un trigger expiratoire. La pression inspiratoire dépend de la PIP. La pression expiratoire finale dépend, elle, de la PEP.

La iSleep 22 dispose d'un capteur de pression qui surveille en permanence la pression délivrée et la pression ambiante de référence afin que l'appareil compense automatiquement les changements d'altitude.

La iSleep 22 dispose d'une mémoire qui enregistre le mode d'utilisation et qui peut être téléchargée par votre professionnel de soins sur un PC.

### **1.2 Aide à l'utilisation**

La iSleep 22 n'est pas conçue pour une utilisation invasive.

La iSleep 22 ne doit être utilisée que par les patients avec respiration spontanée.

La fonction VNDP délivre une thérapie à 2 niveaux de pression pour le traitement des apnées obstructives du sommeil chez les adultes (qui pèsent plus de 30 kg).

La machine est utilisée en traitement des apnées obstructives du sommeil chez les adultes (qui pèsent plus de 30 kg).

La iSleep 22 Breas peut être utilisée dans différents environnements médicaux (hôpitaux, cliniques, laboratoires du sommeil, services de réanimation) ou à domicile. Elle doit cependant toujours être prescrite par un médecin qualifié.

La iSleep 22 ne doit être manipulée que par un personnel qualifié et formé.

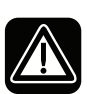

**La iSleep 22 n'est pas prévue en tant que support de vie ni pour le transport de patients en état critique.**

### **1.3 Contre-indications**

La iSleep 22 ne devra pas être prescrite si les maladies ou conditions ci-après énumérées sont manifestes :

- Emphysème kystique
- Basse pression sanguine pathologique
- Arythmie cardiaque sévère
- Angine de poitrine instable
- Hypotension ou insuffisance cardiaque non compensée (et plus particulièrement si elle est accompagnée d'une déplétion plasmatique intravasculaire)
- Opération récente du thorax
- Pneumothorax
- Médiastin
- Épistaxis massive ou historique d'épistaxis massive (risque de rechute)
- Pneumoencéphalie, trauma récent ou opération ayant pu créer une fistule cranéo-rhino-pharyngienne
- Fuites (dispersion) du fluide cérébro-spinal (CSF)
- Insuffisance ou crise respiratoire instable ou aiguë.

Une certaine prudence doit être observée lorsque la thérapie VNDP est prescrite pour des patients souffrant d'anomalies de la lame criblée ou avec un historique de traumatismes crâniens.

L'usage de la thérapie VNDP peut être temporairement contre-indiqué si le patient présente des signes d'infection du sinus ou de l'oreille moyenne.

### **1.4 À propos de ce manuel**

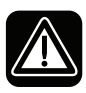

**Lisez ce manuel avant d'installer et d'utiliser la iSleep 22 ou de procéder à un entretien sur la iSleep 22 afin d'assurer une utilisation correcte, des performances optimales et une maintenance adéquate.**

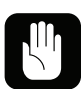

**Breas Medical AB se réserve le droit d'apporter des changements au contenu de ce manuel sans avertissement préalable.**

#### **Patients**

Ce manuel est destiné aux patients ou autres utilisateurs néophytes utilisant la iSleep 22.

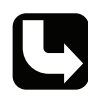

*Les professionnels de soins, le personnel médical, les médecins et ceux ayant besoin d'acquérir les connaissances nécessaires pour utiliser le système iSleep 22 trouveront des informations supplémentaires sur les réglages et fonctions dans le Manuel du clinicien.*

#### **Icônes**

Des icônes sont utilisées dans ce manuel pour attirer votre attention sur des informations particulières. La signification de chacune de ces icônes est présentée dans le tableau ci-dessous.

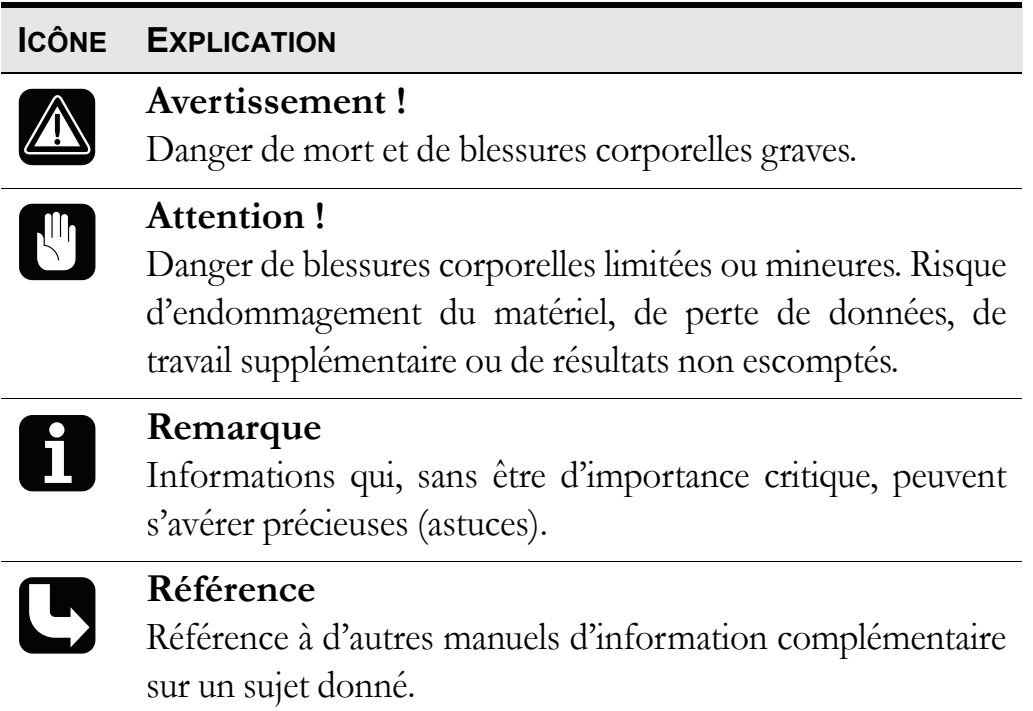

**6 Utilisation prévue de la iSleep 22** iSleep 22 Manuel d'utilisation de la communitation de la communitation de la communitation de la communitation

## <span id="page-6-0"></span>**2 Précautions de sécurité**

### **2.1 Précautions pour l'utilisateur**

- La iSleep 22 ne doit en aucun cas être utilisée en tant que support de vie
- La iSleep 22 ne doit être utilisée que par les patients avec respiration spontanée.
- Si vous êtes admis dans un hôpital ou vous êtes vu prescrire une autre forme de traitement médical, avertissez toujours le personnel médical que le patient est sous traitement ou VNDP.
- La iSleep 22 ne doit être utilisée que :
	- pour le traitement prévu en suivant les consignes de ce manuel du clinicien et les instructions données par le personnel médical responsable ;
	- dans le respect des conditions de fonctionnement détaillées dans ce manuel ;
	- sous sa forme originale et non modifiée, et uniquement avec les accessoires spécifiés et approuvés par Breas Medical AB.
- En cas d'un éventuel endommagement de l'appareil, d'une pression soudaine ou inexpliquée, d'une baisse du rendement ou d'un bruit pendant le fonctionnement ou si l'air délivré par la iSleep 22 présente une température anormalement élevée ou une odeur, n'utilisez pas la iSleep 22 et contactez le responsable santé.
- Les paramètres de réglage de la iSleep 22 doivent toujours être effectués après obtention d'un avis médical par un personnel clinique habilité.
- Effectuez toujours la procédure [« Contrôle de la iSleep 22 avant](#page-21-0) [utilisation » à la page 22](#page-21-0) avant d'utiliser l'appareil.
- Une utilisation inadaptée de l'appareil ou des accessoires pourrait entraîner la perte du traitement ou une dégradation des performances du traitement.
- Le personnel clinique et le patient doivent lire attentivement le manuel et comprendre le fonctionnement de la iSleep 22 avant de configurer et d'utiliser la iSleep 22.
- Manipulez la iSleep 22 avec précaution.
- N'utilisez pas la iSleep 22 si elle se trouve dans son sac.

E

### <span id="page-7-0"></span>**2.2 Danger électrique**

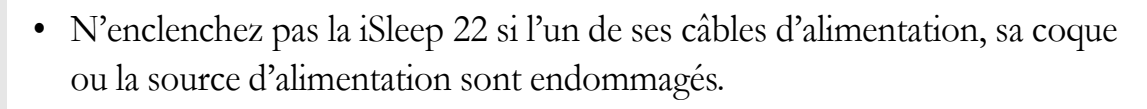

- La iSleep 22 pourrait ne pas fonctionner correctement si un élément est tombé ou a été endommagé ou immergé dans l'eau.
- Pour éviter tout choc électrique, débranchez la prise électrique de la iSleep 22 avant de la nettoyer. N'immergez pas la iSleep 22 dans un quelconque liquide.
- L'opérateur ne doit pas toucher les contacts accessibles des connecteurs et le patient en même temps.
- Avant de manipuler l'humidificateur HA 01, débranchez la iSleep 22 de l'alimentation électrique.
- Si vous utilisez une batterie externe, veillez à la débrancher lorsque vous arrêtez la iSleep 22. Si vous ne la débranchez pas, elle se déchargera.
	- Les performances de la iSleep 22 risquent de se détériorer à :
		- une tension d'alimentation CA inférieure à -15 % et supérieure à +10 % de la valeur nominale déclarée.
		- une tension d'alimentation CC inférieure à -15 % et supérieure à +25 % de la valeur nominale déclarée.

### <span id="page-8-0"></span>**2.3 Conditions environnementales**

Â

 $\mathbb{N}$ 

- N'utilisez pas la iSleep 22 dans un environnement toxique.
- N'utilisez pas la iSleep 22 dans des environnements où des gaz explosifs ou autres agents anesthésiques inflammables sont présents.
- Les performances de la iSleep 22 risquent de se détériorer à :
	- des températures inférieures à 5 °C (41 °F) ou supérieures à 40 °C (104 °F).
	- une humidité relative ambiante inférieure à 10 % HR (humidité relative) et supérieure à 95 % HR.
	- une pression atmosphérique inférieure à 700 mbar et supérieure à 1060 mbar.
- N'utilisez pas la iSleep 22 lorsqu'elle se trouve dans un endroit chaud, tel que exposée directement au soleil.
- Le dispositif est conforme aux exigences des normes EMC. De telles mesures doivent inclure les paramètres suivants, sans exclusion :
	- précautions normales concernant l'humidité relative et les propriétés conductrices des vêtements afin de minimiser la formation de charges électrostatiques.
	- éviter l'usage de dispositifs émetteurs d'ondes radio à moins de 1 m de la iSleep 22. Les dispositifs émetteurs d'ondes radio sont, par exemple, les téléphones sans fil ou portables, les fours à micro-ondes et les appareils de chirurgie haute fréquence.
- La iSleep 22, les accessoires et autres pièces usées doivent être entreposés dans le respect des normes environnementales locales concernant le dépôt de matériels usés ou de déchets.
- Les performances de la iSleep 22 et le traitement du patient peuvent décliner si les conditions de fonctionnement décrites sous [« Spécifications](#page-43-0) [techniques » à la page 44](#page-43-0) ne sont pas respectées. N'utilisez pas la iSleep 22 immédiatement après le stockage ou un transport impliquant des conditions de fonctionnement autres que celles recommandées.

### <span id="page-9-0"></span>**2.4 Utilisation du circuit patient**

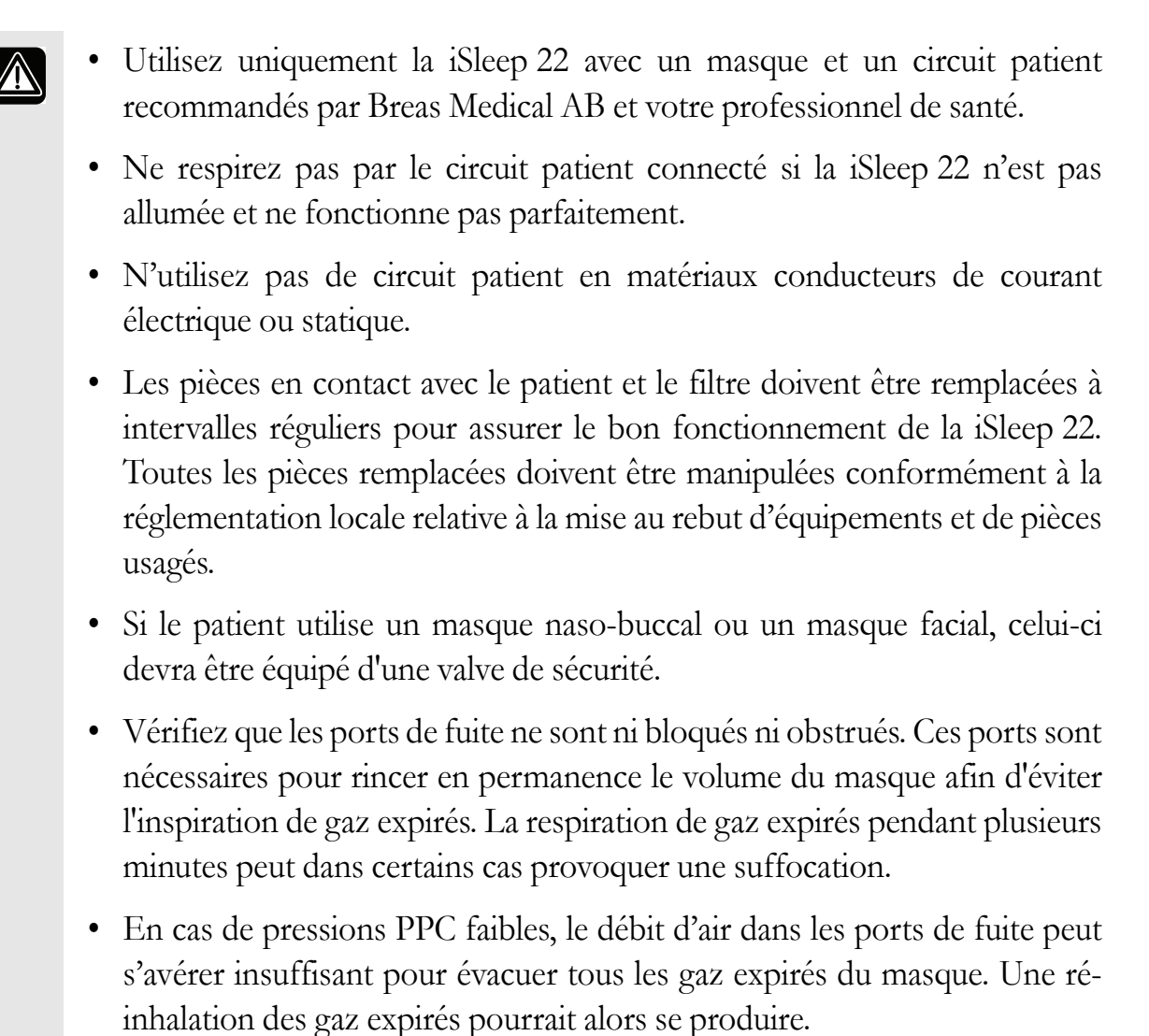

### **2.5 Utilisation des filtres**

- N'utilisez jamais la iSleep 22 sans avoir préalablement installé un filtre d'admission d'air pour patient. N'utilisez que les filtres mentionnés dans ce manuel.
	- Remplacez ou nettoyez les filtres régulièrement pour veiller au bon fonctionnement de la iSleep 22, et plus particulièrement lorsque vous changez de patient. Si le filtre n'est pas remplacé ou nettoyé, il pourrait faire fonctionner la iSleep 22 à une température plus élevée que celle prévue.
	- Lorsque vous utilisez la iSleep 22, assurez-vous que l'admission d'air et le filtre ne sont pas obstrués.

### **2.6 Nettoyage et entretien**

 $\mathbf{\mathbf{\Psi}}$ 

- La iSleep 22 sera nettoyée et entretenue conformément à ce manuel de l'utilisateur.
- N'essayez pas de nettoyer la iSleep 22 par autoclave ou de la stériliser.
- La iSleep 22 devra être entretenue, contrôlée et actualisée (le cas échéant) conformément aux instructions d'entretien Breas.
- La iSleep 22 devra être réparée ou modifiée conformément aux manuels d'entretien Breas, aux bulletins techniques ainsi qu'à toutes les autres instructions d'entretien spécifiques. Ces activités devront uniquement être réalisées par des techniciens d'entretien agréés Breas Medical AB.
- N'essayez sous aucun prétexte d'entretenir ou de réparer la iSleep 22 vousmême. Si ces instructions ne sont pas respectées, le fabricant déclinera toute responsabilité quant au rendement et à la sécurité de la iSleep 22.

### **2.7 Symptômes anormaux du patient**

Contactez immédiatement un médecin ou le clinicien responsable si le patient présente un des symptômes suivants lors de l'utilisation de la iSleep 22 :

- Sensation de ballonnements après une inspiration excessive d'air lorsque le patient est éveillé ;
- Fuite d'air continue de la bouche pendant le sommeil ;
- Sécheresse des voies buccales ou nasales ;
- Douleur auriculaire, nez qui coule ou gêne au niveau des sinus ;
- Somnolences diurnes ;
- Pertes de l'orientation ou de la mémoire ;
- Changements d'humeur ou irritabilité ;
- Peau sensible ;
- Mal de tête matinal.

### <span id="page-11-0"></span>**2.8 Utilisation de l'humidificateur HA 01**

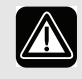

- L'humidificateur HA 01 et la iSleep 22 ne sont pas conçus pour une utilisation invasive.
- Lors de l'utilisation d'un humidificateur externe, celui-ci devra être situé sous la iSleep 22 et le patient pour éviter tout risque de blessure par retour d'eau accidentel.
- Lors de l'utilisation d'un humidificateur HA 01, la iSleep 22 devra être située sous le patient pour éviter tout risque de blessure par retour d'eau accidentel.
- Si un humidificateur d'air ambiant est utilisé, placez-le à au moins 2 mètres de la iSleep 22.
- Vérifiez régulièrement le circuit patient pour détecter toute humidité éventuelle. Si celui-ci est humide, nettoyez-le. Avant d'essayer de sécher le circuit, débranchez-le de la iSleep 22 pour éviter tout écoulement d'eau dans la iSleep 22. La fréquence de ces contrôles dépend directement de l'état du patient et de l'utilisation de l'appareil. Vous devrez calculer la fréquence de ces contrôles au cas par cas, en fonction des besoins du patient.
- Si la condensation au sein du circuit patient est excessive, l'utilisation d'un humidificateur chauffant peut impliquer l'installation d'un collecteur d'eau. Ce collecteur évite que la condensation à l'intérieur du circuit patient ne pénètre les voies aériennes de ce dernier, empêchant ainsi toute blessure.
- L'humidificateur HA 01 doit être débranché de la iSleep 22 pendant le transport.
- La iSleep 22 ne doit pas se trouver dans son sac avec l'humidificateur HA 01 relié.

**12 Précautions de sécurité** l iSleep 22 Manuel d'utilisation de la communité de la commune de la commune de la commune de la commune de la

 $\mathbb{R}^n$ 

### **2.9 Utilisation de l'oxygène**

- 
- La présence d'oxygène peut accélérer la combustion de matières inflammables.
- Si de l'oxygène a été prescrit, branchez le tube d'alimentation en oxygène au port du masque prévu à cet effet ou à un connecteur du système respiratoire.
- À un débit fixe d'alimentation supplémentaire en oxygène, la concentration d'oxygène inhalée peut varier en fonction de la pression délivrée, du schéma respiratoire du patient, du masque choisi et du débit de fuite.
- Lorsque de l'oxygène est utilisé avec la iSleep 22, son débit doit être coupé lorsque la iSleep 22 est éteinte. Si la iSleep 22 est éteinte et que le débit d'oxygène n'est pas coupé, l'oxygène délivré dans le circuit patient s'accumule à l'intérieur de la iSleep 22. L'oxygène ainsi accumulé dans la iSleep 22 représente un risque potentiel d'incendie.
- Aérez régulièrement et suffisamment la pièce.
- Ne fumez pas dans une pièce ou de l'oxygène est employé.
- Des ampoules à nu ou toute source pouvant provoquer des étincelles doivent être tenues à un minimum de 2 mètres de la source d'oxygène ou de tout élément du circuit du patient.
- N'utilisez aucun aérosol ni solvant près de la source d'oxygène, même si celle-ci est coupée.

## **3 Description du produit**

### **3.1 Composants principaux**

La iSleep 22 comprend les éléments suivants :

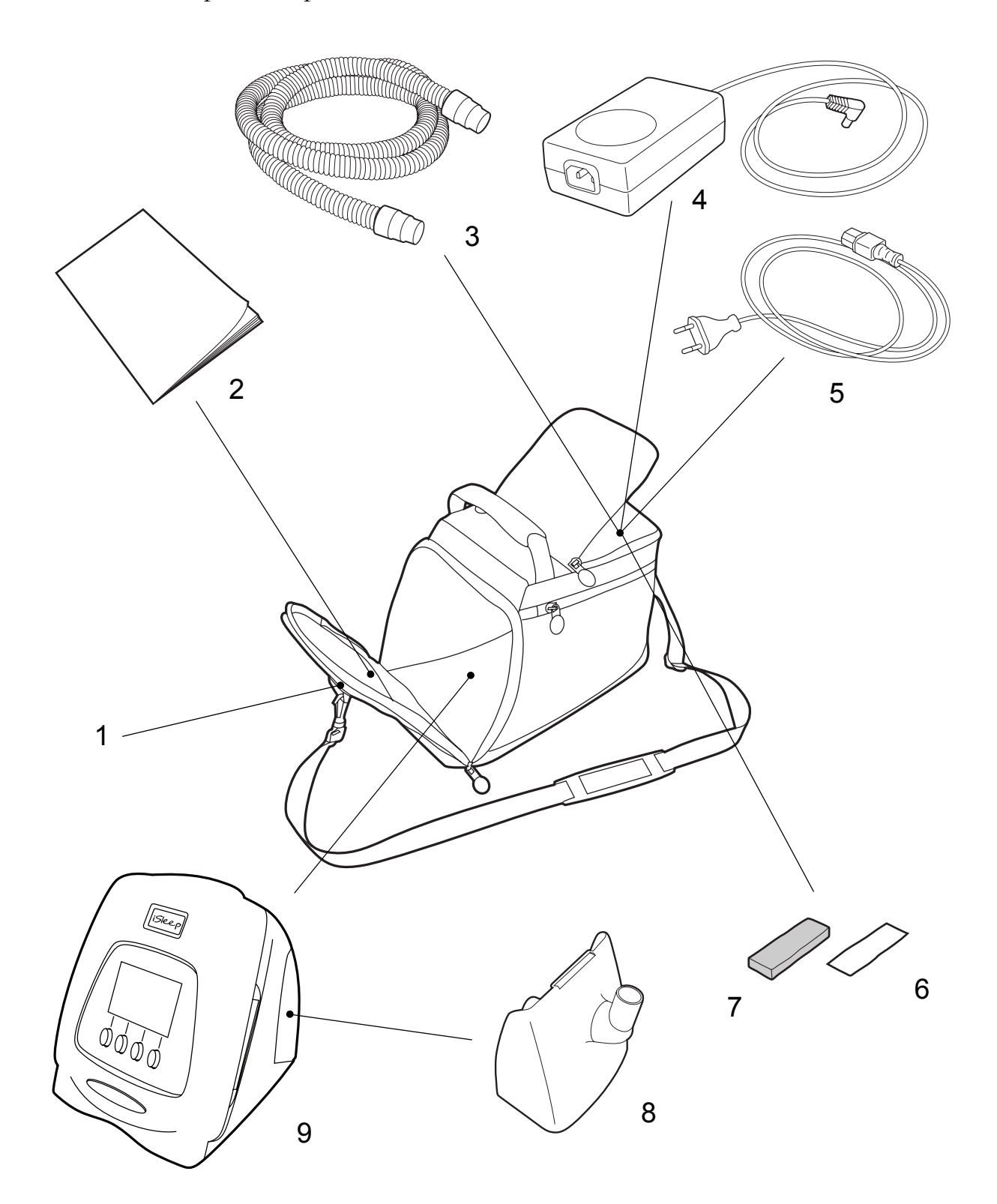

**14 Description du produit** iSleep 22 Manuel d'utilisation de la communitation de la communitation de la communitation de la communitation

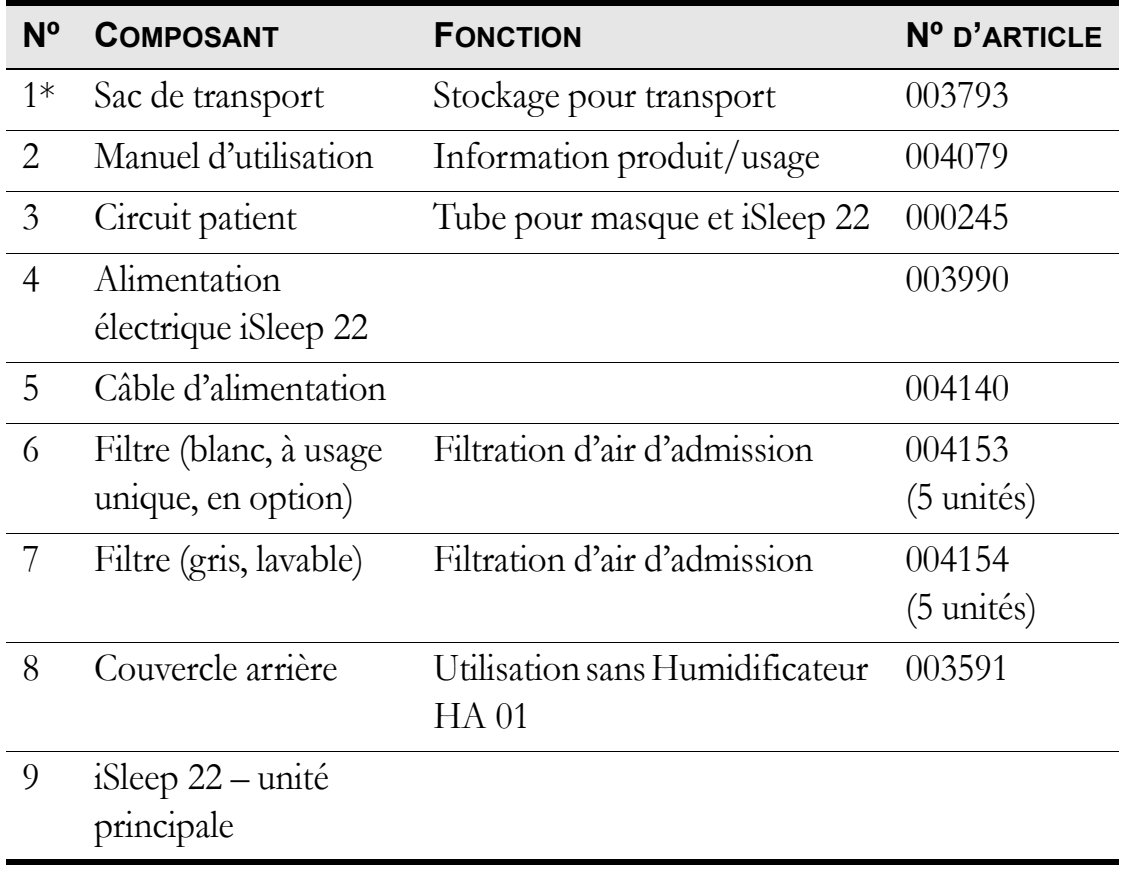

\* Non inclus dans le pack basique de la iSleep 22.

### **3.2 Accessoires**

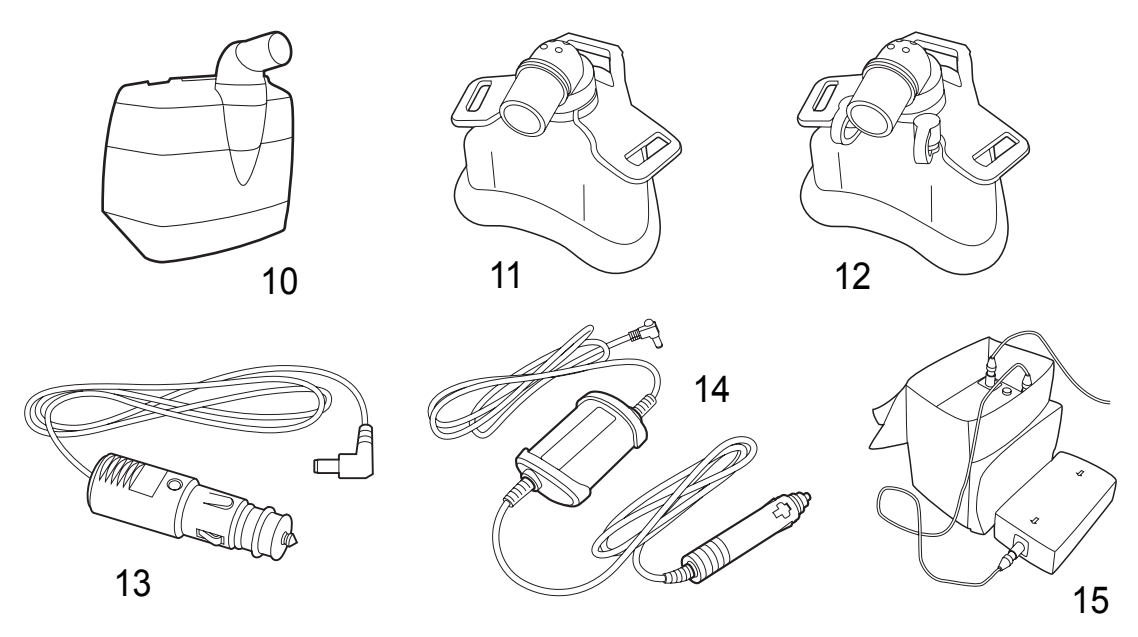

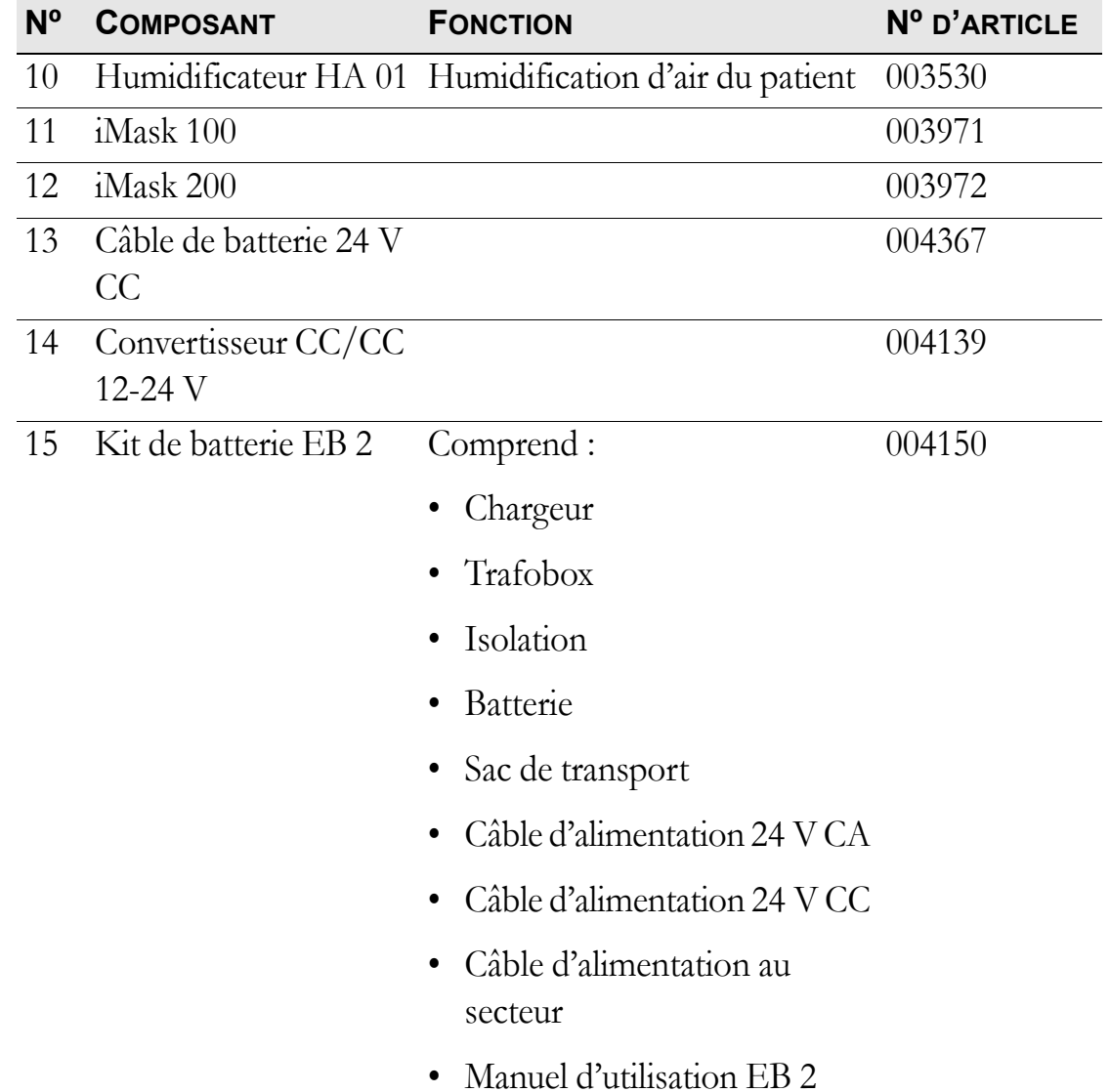

## <span id="page-16-0"></span>**3.3 Panneau avant de la iSleep 22**

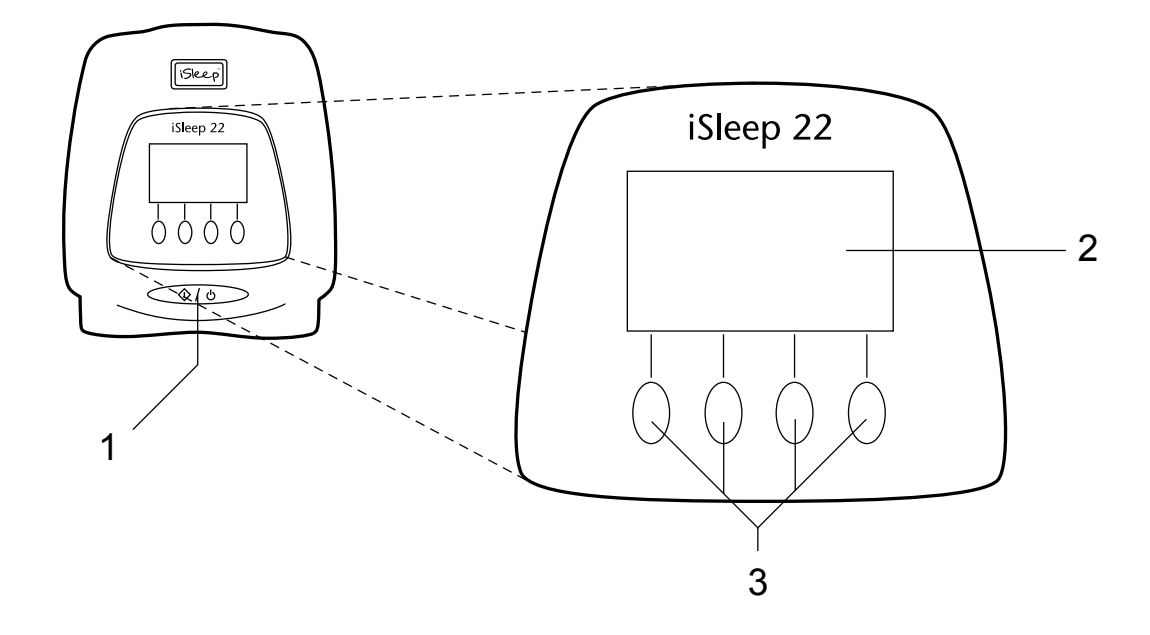

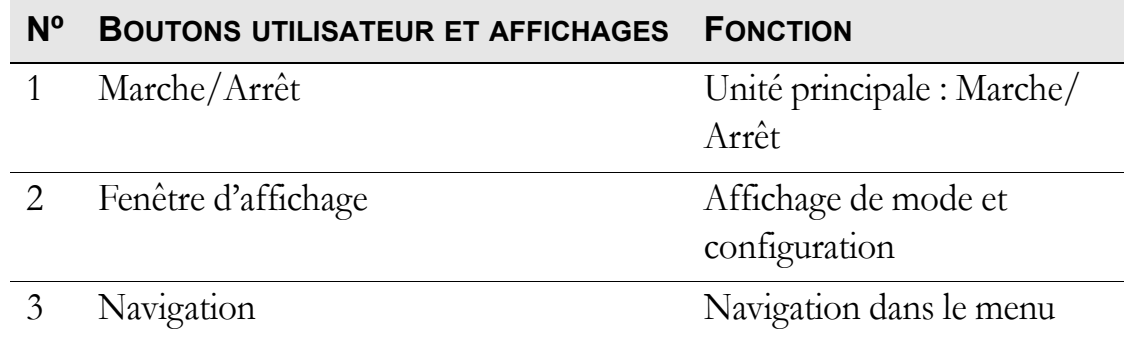

## **3.4 Panneaux latéraux de la iSleep 22**

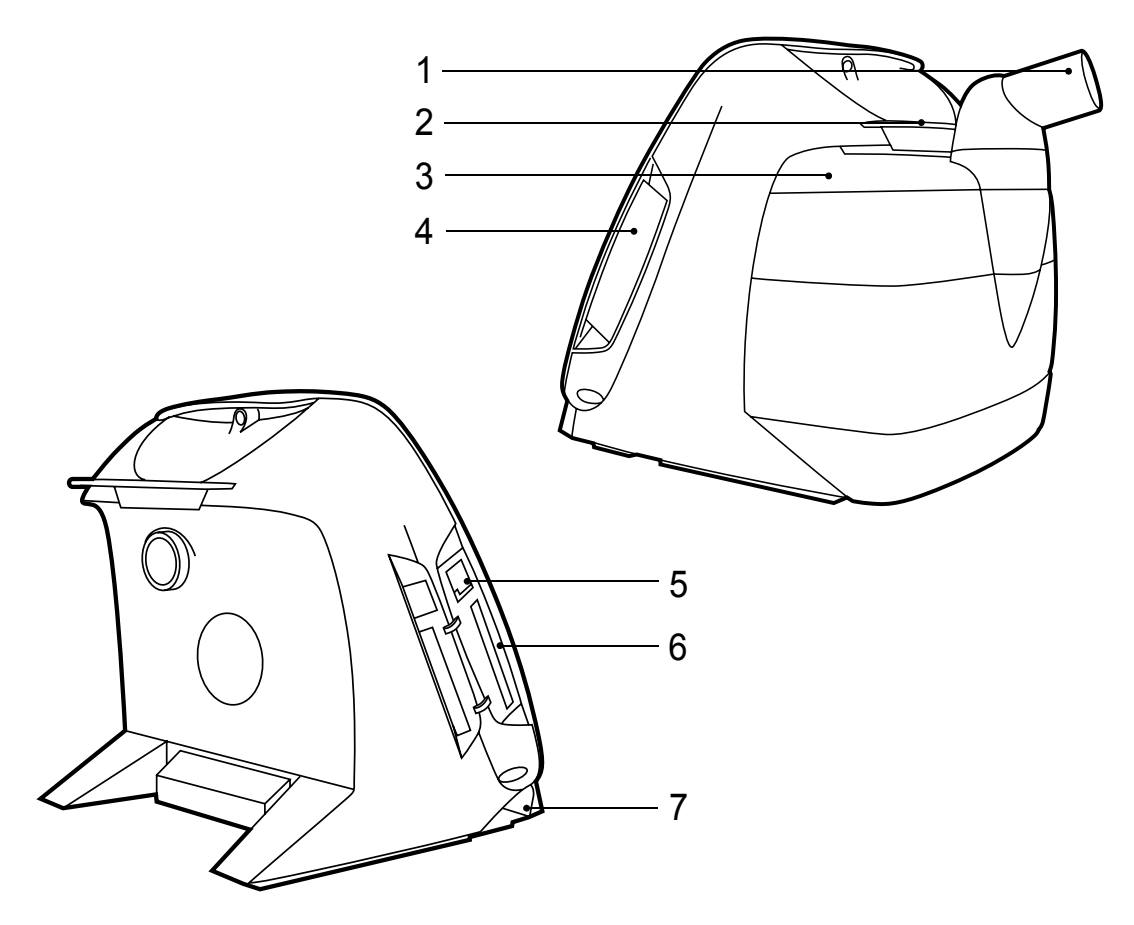

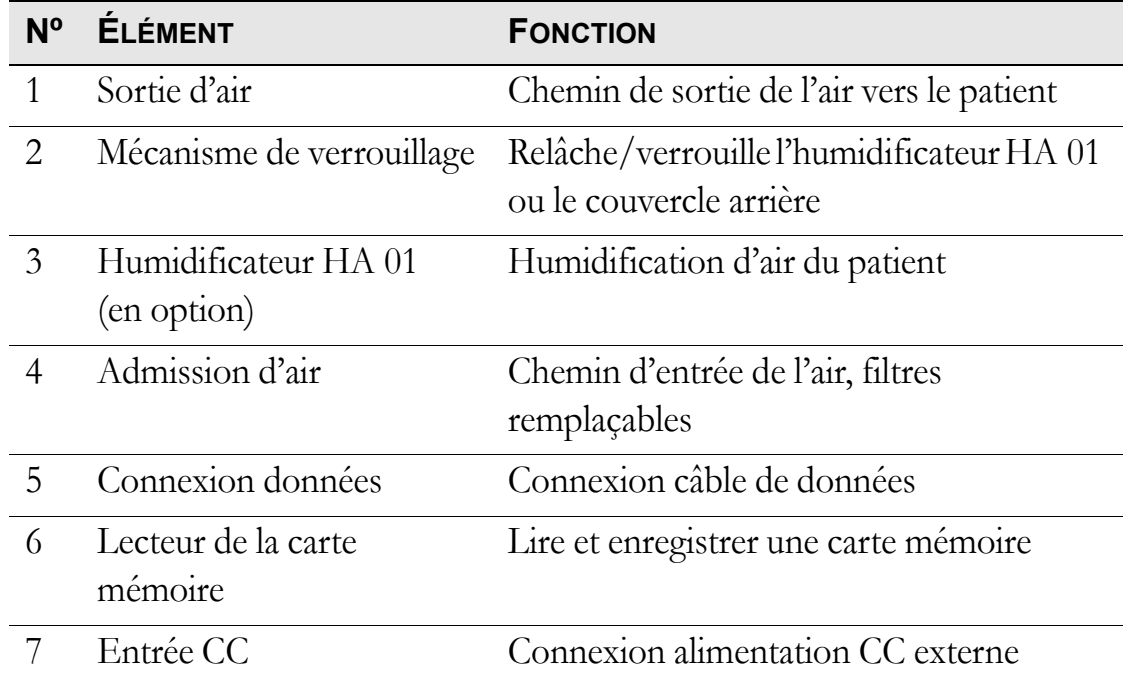

### **3.5 Étiquettes de sécurité et de désignation de type d'appareil**

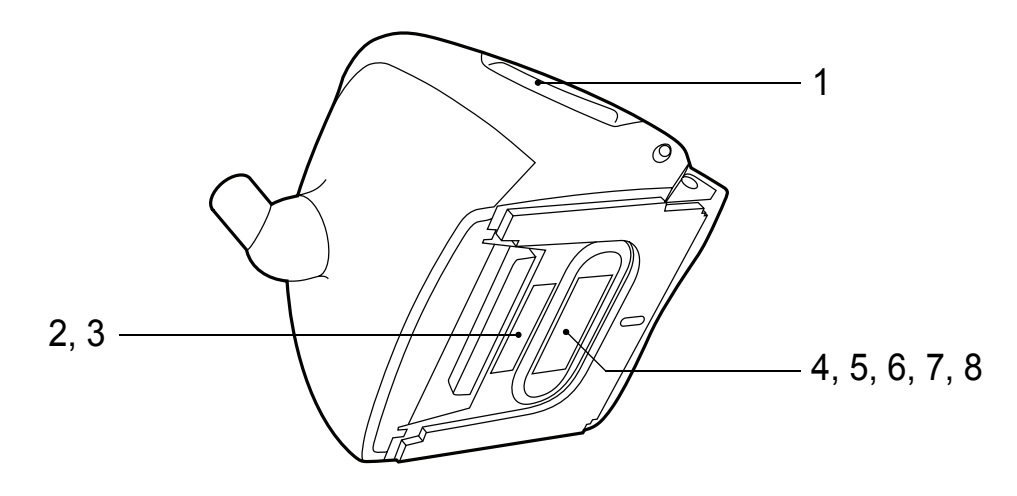

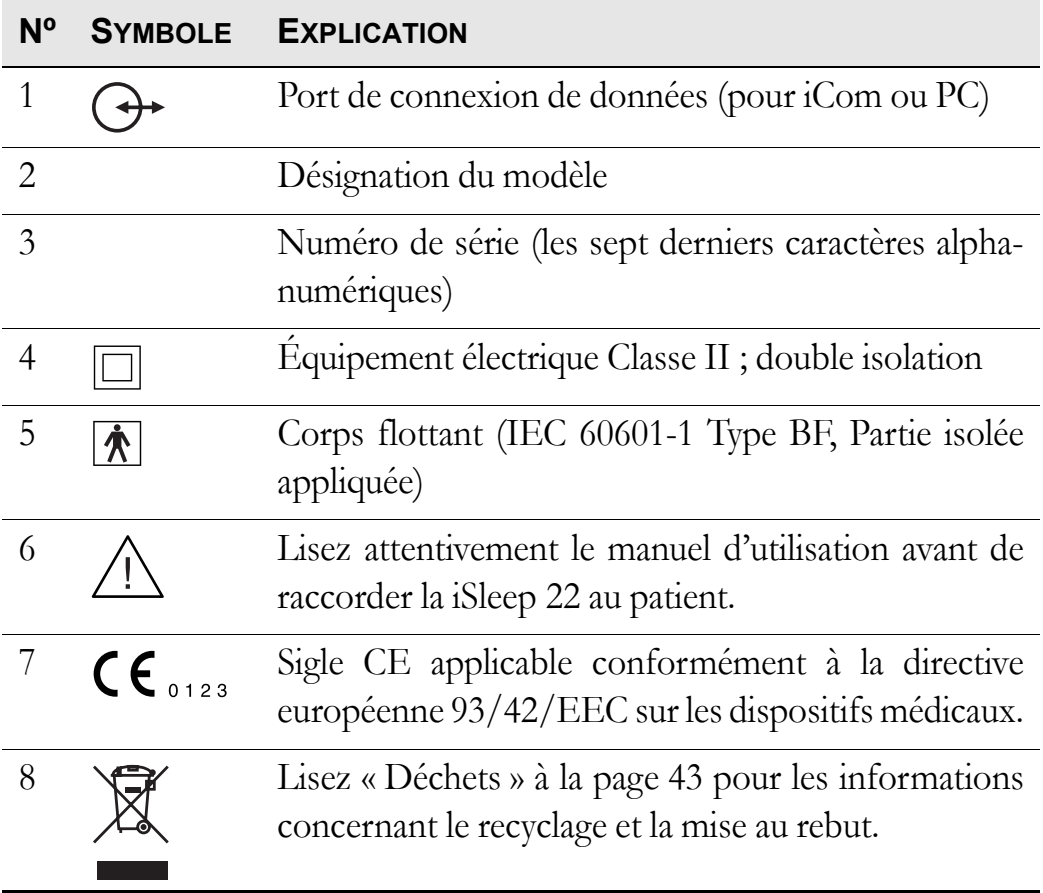

## <span id="page-19-0"></span>**4 Fonctions et paramètres de la iSleep 22**

### **4.1 Modes fonction**

Les modes suivants peuvent être sélectionnés sur la iSleep 22 :

- Mode VNDP
- Mode PPC (Pression positive continue).

### **4.2 Réglages**

Tous les paramètres de la iSleep 22 utilisés pour le contrôle de la respiration apparaissent ci-dessous.

#### **La fonction Rampe (VNDP)**

La fonction Rampe est utilisée pour augmenter les PEP et PIP au cours d'une période définie, à la seule condition que la valeur de départ de la rampe soit inférieure à la pression PEP configurée.

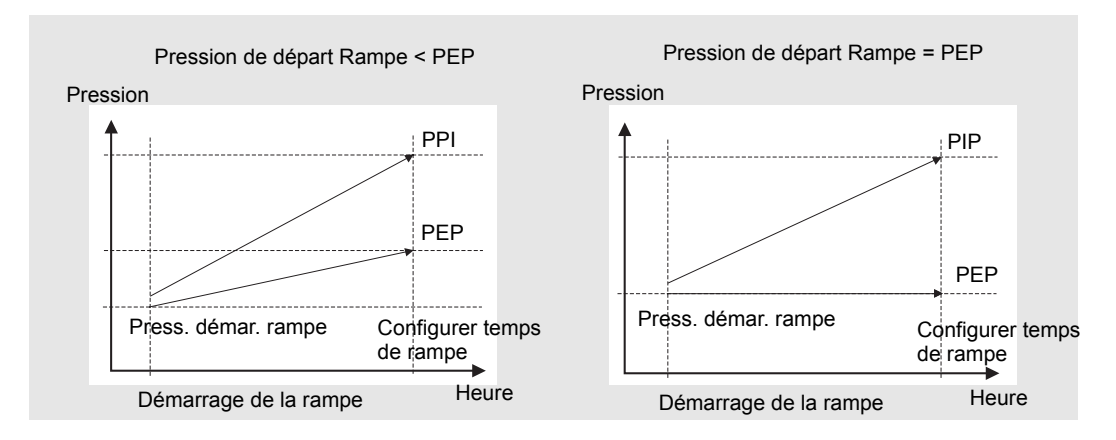

La fonction de Rampe ne sera pas disponible si votre responsable santé a choisi de la désactiver.

#### **Fonction Rampe (PPC)**

La fonction Rampe augmente la pression de démarrage pour atteindre la pression configurée et ce au cours d'une période définie.

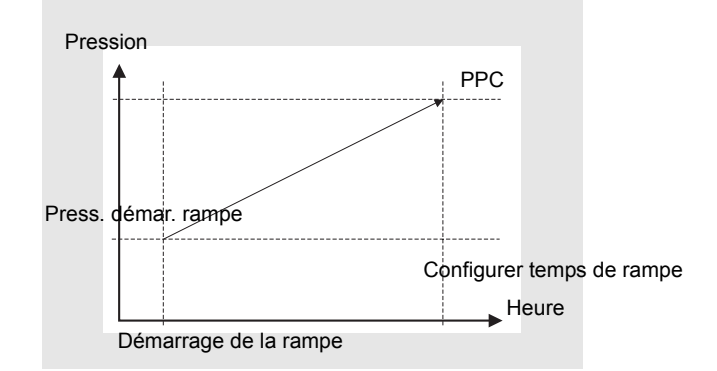

La fonction de Rampe ne sera pas disponible si votre responsable santé a choisi de la désactiver.

#### **Détection du masque retiré**

La iSleep 22 détecte automatiquement si le masque a été retiré en cours d'utilisation et réduit le débit d'air après environ 30 secondes.

#### **Pause**

La fonction de pause permet au patient d'interrompre momentanément son traitement.

#### **Humidificateur (en option)**

La fonction d'humidificateur peut être réglée afin d'accroître le taux d'humidité de l'air du patient.

#### **Redémarrage automatique après une coupure de courant**

La iSleep 22 redémarre après une coupure de courant inférieure à 5 secondes.

#### **Réveil (en option)**

Lorsqu'il est activé, le réveil émet une alarme à l'heure réglée.

## **5 Utilisation de la iSleep 22**

### <span id="page-21-0"></span>**5.1 Contrôle de la iSleep 22 avant utilisation**

Effectuez toujours les contrôles suivants avant d'utiliser la iSleep 22 :

- **1** Raccordez un circuit patient neuf ou propre à la iSleep 22.
- **2** Branchez la iSleep 22 au secteur.
- **3** Contrôlez les paramètres du patient.

**4** Mettez en route la iSleep 22 en appuyant sur le bouton Marche/Arrêt du panneau avant. Vérifiez que la iSleep 22 est bien en marche.

**5** Placez le masque et ajustez-le.

**6** Assurez-vous que les paramètres soient conformes à la description.

La iSleep 22 est à présent prête à l'emploi.

### **5.2 Mise en route / Arrêt de la iSleep 22**

**1** Contrôlez le branchement de l'appareil à l'alimentation secteur.

**2** Mettez en route la iSleep 22 en appuyant sur le bouton Marche/ Arrêt du panneau avant pendant 2 secondes.

La iSleep 22 est activée entre le mode d'exploitation et le mode veille.

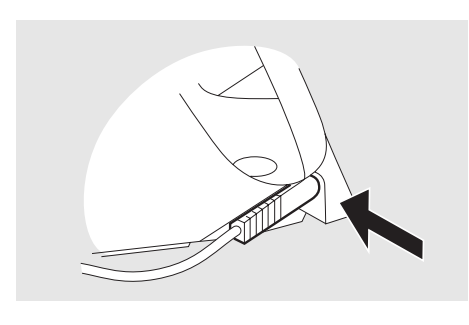

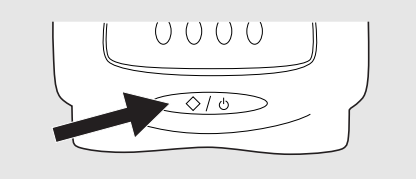

La iSleep 22 est connectée à l'alimentation lorsque l'affichage LCD est allumé.

### <span id="page-22-0"></span>**5.3 Utilisation du menu**

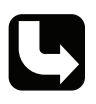

*Consultez le chapitre [« Panneau avant de la iSleep 22 » à la page 17](#page-16-0) pour voir la position exacte de ces boutons.*

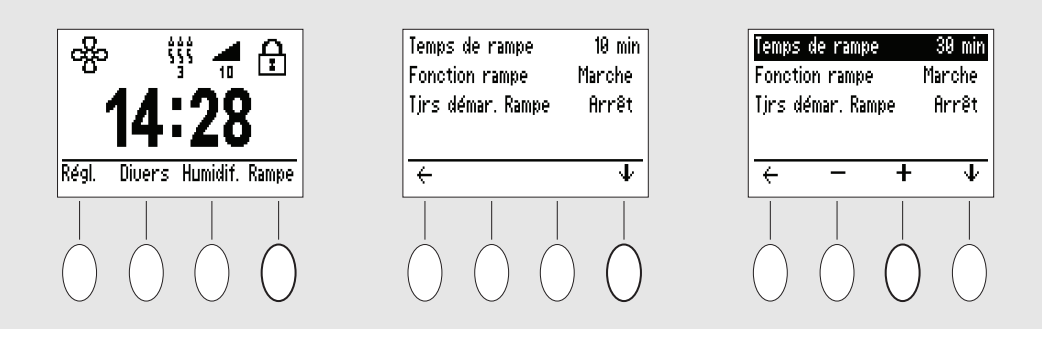

Utilisez les 4 boutons situés sur l'écran pour naviguer dans le menu. En fonction de votre position dans le menu, les boutons, dits « boutons programmables », offriront différentes fonctionnalités. Voici les icônes utilisées :

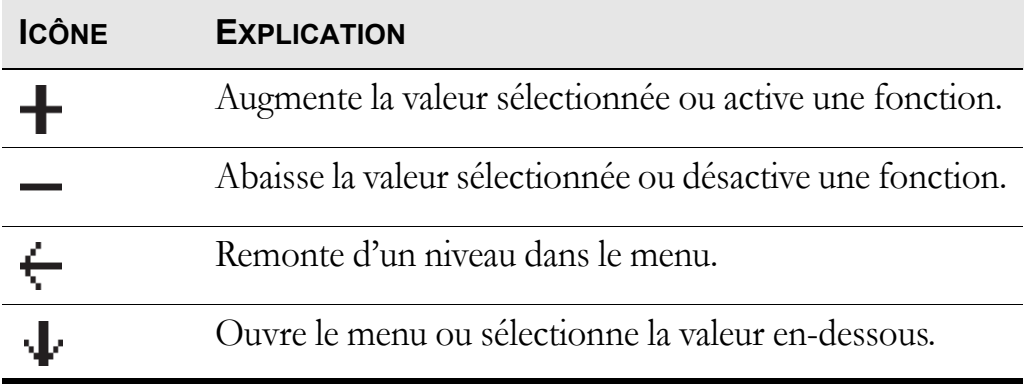

#### **Présentation**

Le menu de la iSleep 22 a la configuration suivante :

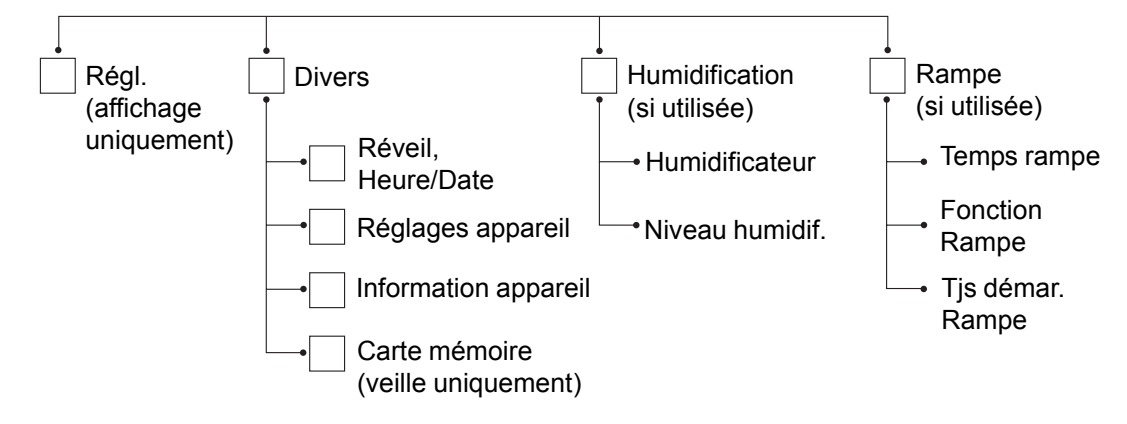

#### **Icônes dans la fenêtre d'affichage**

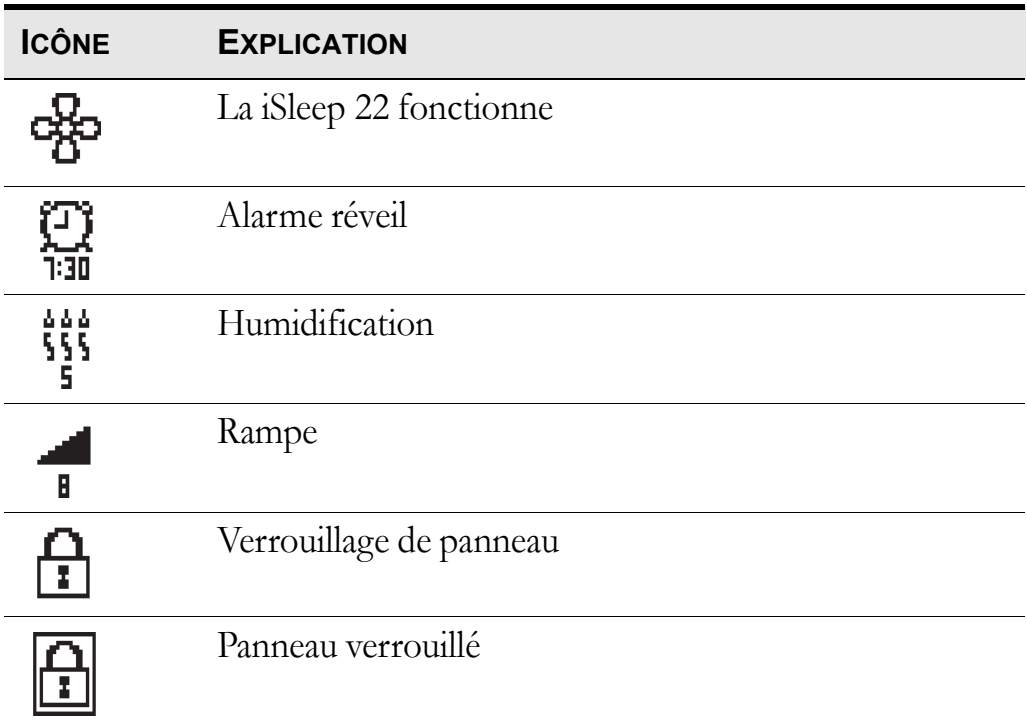

### **5.4 Utilisation de l'humidificateur HA 01**

**Lisez attentivement le chapitre [« Utilisation de l'humidificateur](#page-11-0) [HA 01 » à la page 12](#page-11-0) pour vérifier que toutes les conditions sont bien prises en compte et respectées.**

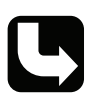

*Voir le chapitre [« Humidificateur \(en option\) » à la page 31](#page-30-0) pour des instructions sur la configuration de l'humidificateur HA 01.*

*Des informations concernant la sécurité, les avertissements, la description du produit, l'utilisation, le nettoyage et les caractéristiques techniques sont présentées dans le manuel d'utilisation de l'humidificateur Breas HA 01.*

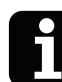

Si l'humidificateur HA 01 est rempli conformément aux instructions après utilisation, la iSleep 22 garde en mémoire le réglage d'humidification utilisé.

L'humidificateur HA 01 est utilisé pour humidifier l'air du patient. L'humidificateur HA 01 doit être installé pour pouvoir accéder au réglage.

Un humidificateur HA 01 plein peut humidifier l'air pendant environ 11 heures avec les conditions et réglages suivants :

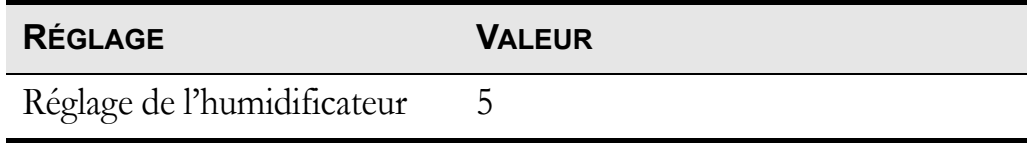

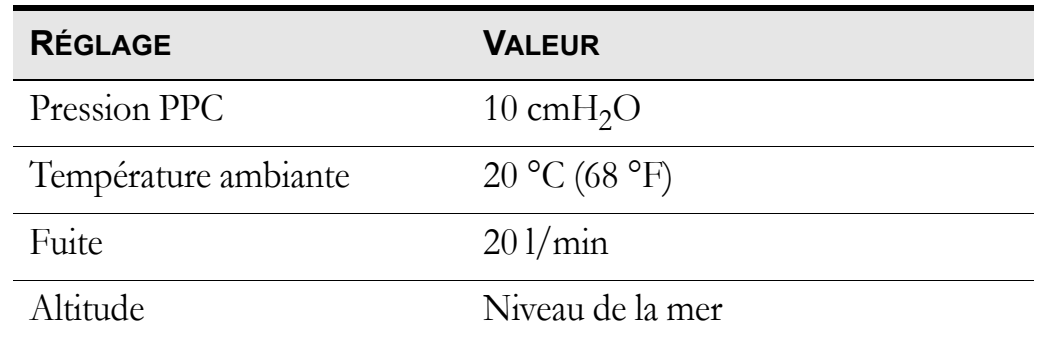

### **5.5 Utilisation d'une batterie externe**

La iSleep 22 peut être mise sous tension :

- Le bloc-piles externe Breas EB 2.
- Une source d'alimentation externe de 12 V. Le convertisseur CC/CC iSleep de 12-24 V doit être utilisé.
- Une source d'alimentation externe de 24 V. Le câble de batterie de la iSleep doit être utilisé.

**1** Reliez le câble CC externe à la iSleep 22. Vérifiez qu'il est correctement fixé.

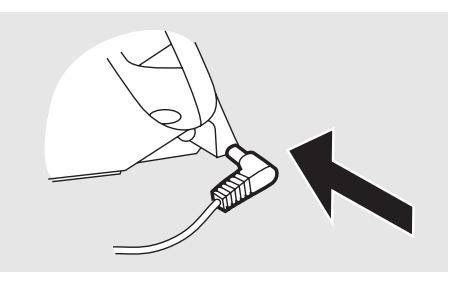

- **2** Raccordez l'autre extrémité du câble à la batterie.
- Effectuez toujours un contrôle de l'état de la batterie avant de recourir à une batterie externe pour alimenter la iSleep 22.
- La batterie doit être débranchée lorsque la iSleep 22 est éteinte, faute de quoi, elle se déchargera.

#### **Autonomie de la batterie**

L'autonomie de la batterie dépendra de son état, de sa capacité, de la température de l'air ambiant et du réglage de pression de la iSleep 22.

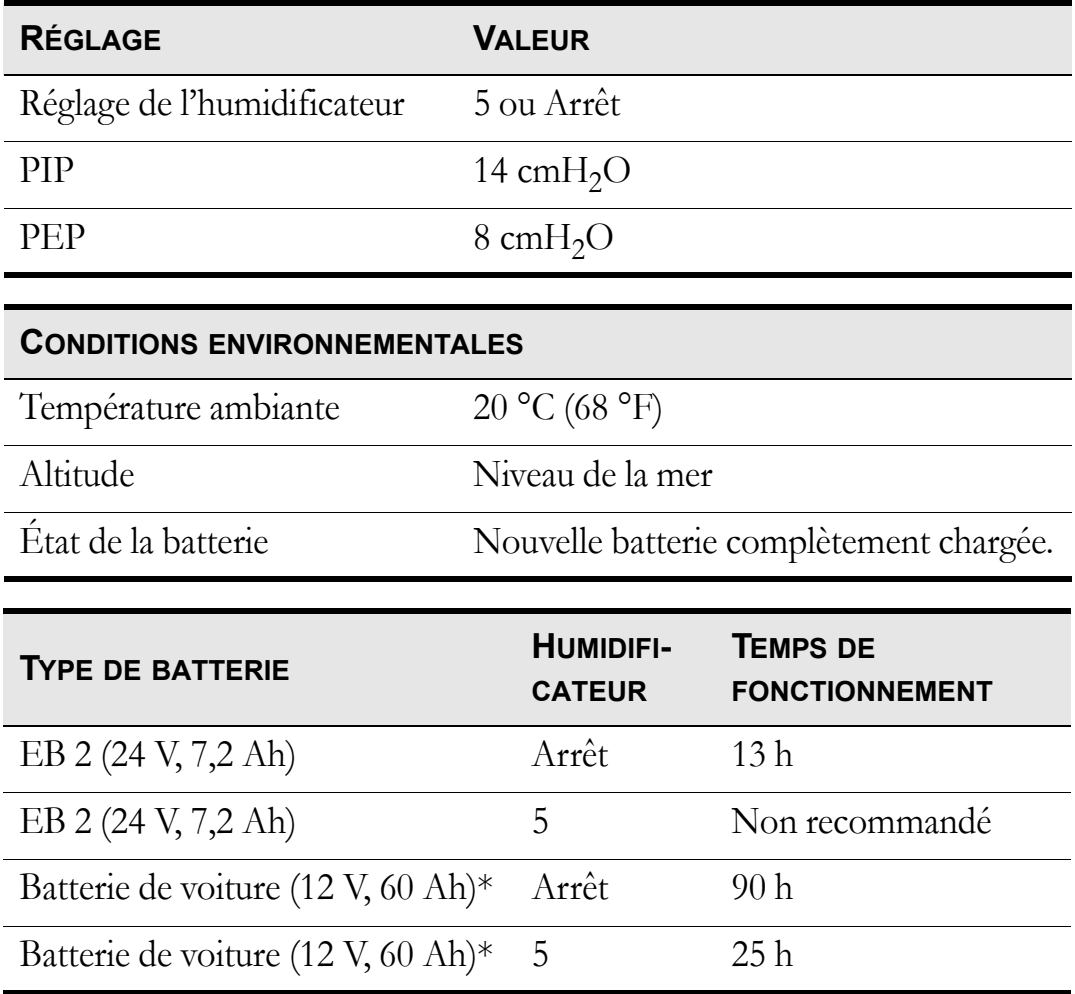

Le temps de fonctionnement est basé sur les réglages suivants :

\* En cas d'utilisation d'une alimentation externe de 12 V, le convertisseur CC/ CC iSleep 12-24 V doit être utilisé.

## **6 Préparation de la iSleep 22 avant utilisation**

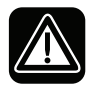

**Veuillez lire le chapitre [« Précautions de sécurité » à la page 7](#page-6-0) avant de paramétrer et d'utiliser la iSleep 22.**

### **6.1 Installation de la iSleep 22**

Lors de la première utilisation de la iSleep 22, veuillez suivre les instructions suivantes :

**1** Vérifiez que tous les composants principaux et tous les accessoires commandés ont bien été livrés (reportez-vous à la liste de l'emballage ou à la facture, si disponible).

**2** Veillez à ce que l'équipement soit en bon état.

**3** Vérifiez que le filtre à air gris obligatoire pour le patient est bien installé.

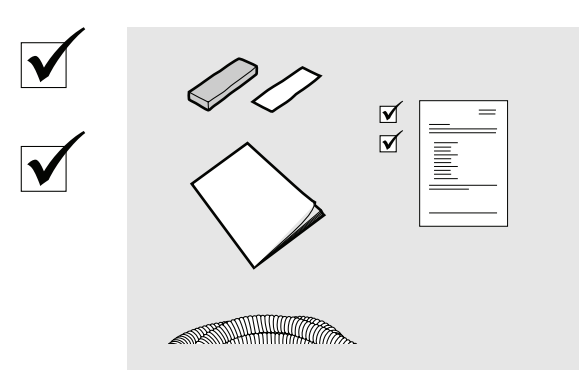

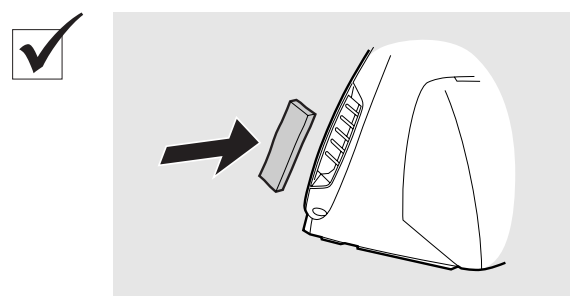

### **6.2 Emplacement de la iSleep 22**

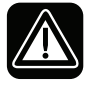

**Lisez attentivement le chapitre [« Conditions environnementales »](#page-8-0) [à la page 9](#page-8-0) pour vérifier que toutes les conditions sont bien prises en compte et respectées.**

**1** Placez la iSleep 22 sur une surface plane et solide. La iSleep 22 doit être placée à un niveau inférieur à celui du patient afin d'éviter une chute éventuelle et afin que l'eau condensée ne risque pas d'atteindre le patient.

**2** Assurez-vous que rien sur le côté de la iSleep 22 ne peut bloquer l'admission d'air vers le patient.

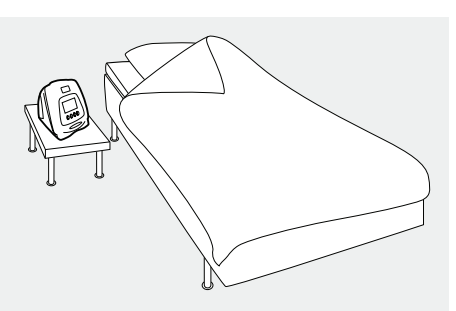

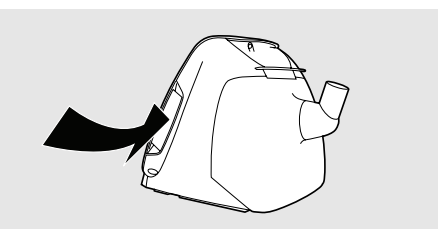

#### **6.3 Connexion de la iSleep 22 au secteur**

**Lisez attentivement le chapitre [« Danger électrique » à la page 8](#page-7-0) pour vérifier que toutes les conditions sont bien prises en compte et respectées.**

#### **Pour connecter la iSleep 22 à une prise d'alimentation secteur :**

**1** Branchez le câble d'alimentation à la prise de la iSleep 22.

**2** Branchez le câble d'alimentation au boîtier.

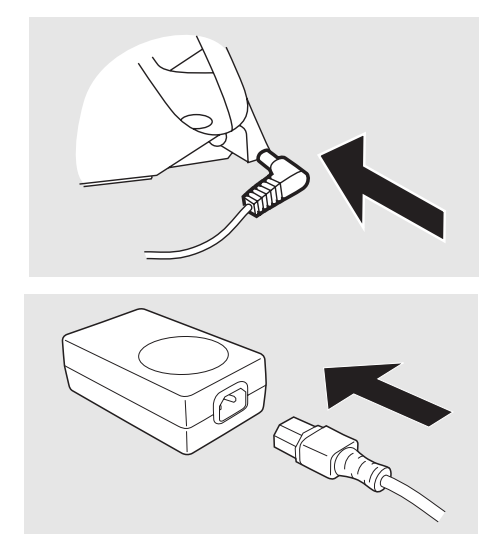

**3** Branchez le câble d'alimentation au secteur.

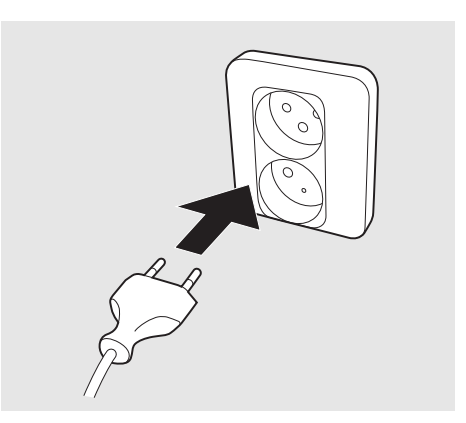

### **6.4 Raccordement du circuit patient**

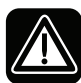

**Lisez attentivement le chapitre [« Utilisation du circuit patient » à la](#page-9-0) [page 10](#page-9-0) pour vérifier que toutes les conditions sont bien prises en compte et respectées.**

**1** Branchez le circuit patient à la sortie d'air.

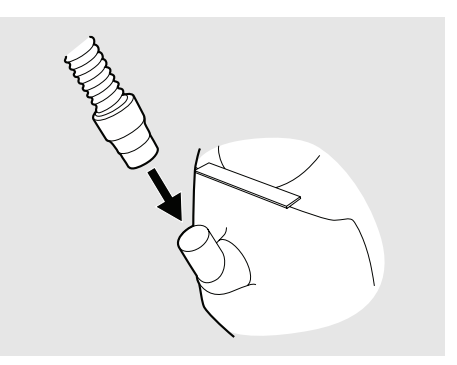

**2** Raccordez l'autre extrémité du circuit au masque et à la fuite (si applicable).

#### **Fuite du masque**

La fuite du masque devra être d'au moins  $12 \frac{1}{\text{min}}$  à une pression de 4 cmH<sub>2</sub>O. Ceci évitera toute réinhalation de gaz expirés. La fuite recommandée est de 20 à  $40 \frac{\text{I}}{\text{min}}$ , à une pression de 10 cmH<sub>2</sub>0.

Cette fuite peut être réalisée par :

- de petits orifices dans le masque ;
- une fuite supplémentaire.

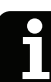

Afin d'obtenir une fuite adaptée, nous vous recommandons le masque PPC nasal Breas iMask™.

# **7 Paramétrer la iSleep 22**

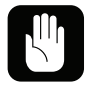

**La configuration des paramètres de la iSleep 22 doit toujours être prescrite par un médecin certifié et confiée à un fournisseur de matériel médical autorisé.**

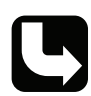

*Pour de plus amples informations sur les paramètres de la iSleep 22 Breas, veuillez contacter votre professionnel de soins.*

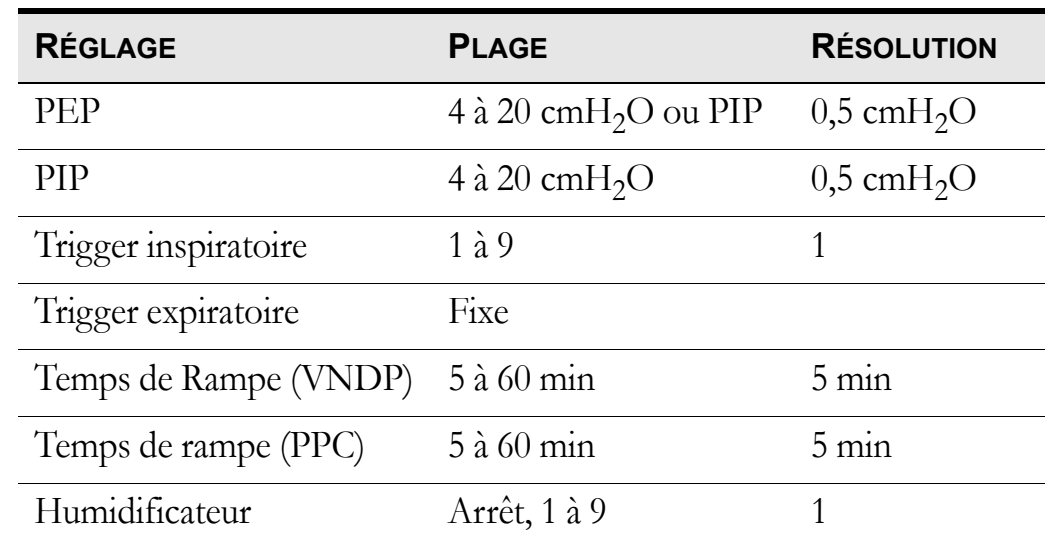

### **7.1 Réglages applicables à la iSleep 22**

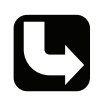

*Les modes de fonctionnement et les paramètres de réglage sont décrits dans le détail au chapitre [« Fonctions et paramètres de la iSleep 22 » à la page 20](#page-19-0).*

### **7.2 Configuration des paramètres**

*Pour de plus amples informations concernant l'utilisation du menu, veuillez consulter le chapitre [« Utilisation du menu » à la page 23.](#page-22-0)*

*Si vous ne parvenez pas à trouver une page ou un paragraphe, consultez les illustrations générales au chapitre [« Utilisation du menu » à la page 23.](#page-22-0)*

#### **Fonction Rampe**

Plages : 5 à 60 min. Résolution : 5 min

Allez à la section « Rampe ». La fonction rampe ne peut être activée qu'en cours d'exploitation.

Lorsque la section « Rampe » est disponible dans le menu, la fonction de rampe peut être activée et désactivée en pressant et en maintenant enfoncé le bouton programmable « Rampe » jusqu'à ce que le symbole de la rampe apparaisse/disparaisse.

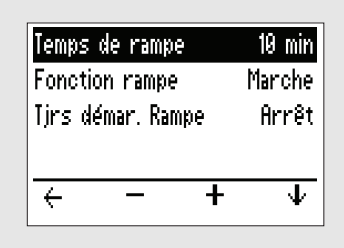

La première fois que la fonction de rampe est activée, la iSleep 22 démarre immédiatement la rampe. Lors des activations suivantes dans une même session de traitement, un délai de 10 secondes précédera le démarrage de la fonction de rampe. Ceci est indiqué par le clignotement du symbole de rampe.

#### <span id="page-30-0"></span>**Humidificateur (en option)**

Plages : 1 à 9, Arrêt (où 9 est le taux d'humidification maximum).

Dans le menu principal, choisissez « Humidif. » pour accéder à la section de l'humificateur. Si l'humidificateur HA 01 n'est pas connecté à la iSleep 22, la section « Humidification » ne sera pas disponible dans le menu.

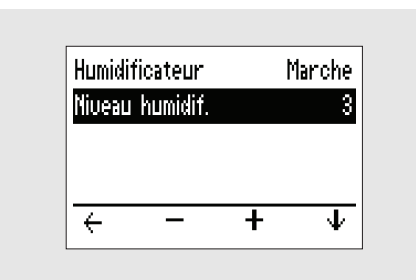

Quand la section « Humidif. » est disponible dans le menu, l'humidificateur HA 01 peut être activé et désactivé en appuyant et en maintenant enfoncé le bouton programmable « Humidif. » jusqu'à ce que le symbole d'humidification apparaisse/disparaisse.

Réglez toujours l'humidification sur le réglage recommandé par le physicien.

L'humidificateur HA 01 ne peut être activé qu'en cours d'exploitation.

#### **Détection du masque retiré**

Si le patient retire le masque, la iSleep 22 réduit le débit d'air après environ 30 secondes. Lorsque le patient a remis le masque et pris quelques inspirations, la iSleep 22 retourne à la pression délivrée avant que le patient ne retire le masque.

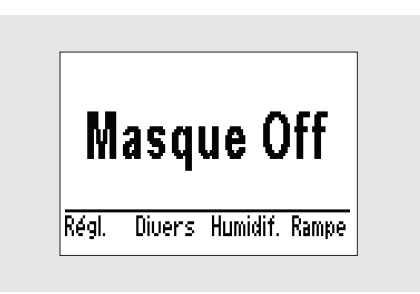

La iSleep 22 exclura les périodes pendant lesquelles le masque était retiré ainsi que le temps de rampe de l'enregistrement des temps d'utilisation patient.

**Si le masque n'est pas correctement installé sur le patient, la iSleep 22 peut détecter que le masque est enlevé et ainsi réduire la pression à la valeur minimum de masque retiré. Dans ce cas, vérifiez la pose du masque et ajustez-le si besoin est.**

#### **Pause**

La pause est activée par une pression brève sur le bouton Marche/Arrêt. Lorsque la fonction de pause est activée, l'écran s'allume et la iSleep 22 fournit un faible débit.

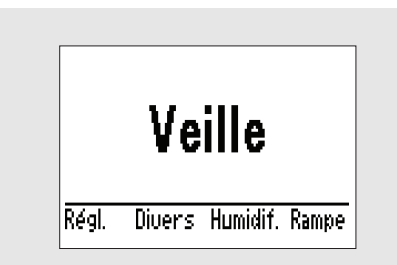

Pour reprendre le traitement, commencez à respirer dans le masque ou appuyez sur le bouton Marche/Arrêt brièvement. La iSleep 22 augmente alors la pression au niveau réglé en 10 secondes.

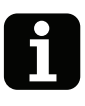

- La iSleep 22 s'éteint automatiquement au bout de 10 minutes d'inactivité après l'activation de la fonction de pause.
- Une fois que la fonction de pause est activée et que le masque n'a pas été retiré pendant 10 secondes, la pression reste au niveau de réglage initial.

#### **Réveil (en option)**

Accédez à la section « Divers » et sélectionnez « Réveil, heure/date ».

Activez l'alarme « Réveil » en la réglant sur « Marche ». Réglez l' « Heure de réveil » à l'aide des touches programmables  $\kappa$  +  $\kappa$  et  $\kappa$  -  $\kappa$ . Lorsqu'il est activé, le réveil émet une

alarme à l'heure réglée. Appuyez sur le bouton Marche/Arrêt pour éteindre l'alarme.

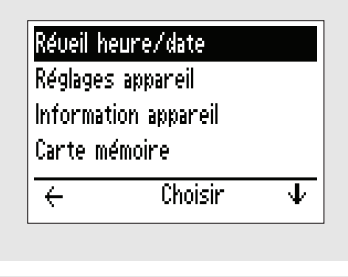

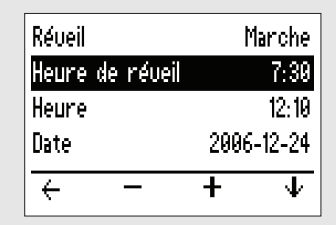

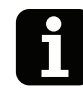

Le réveil est activé lorsque l'icône correspondante est visible dans le menu principal.

### **7.3 Consulter les informations sur l'appareil**

*Consultez le chapitre [« Utilisation du menu » à la page 23](#page-22-0) pour des informations sur la façon de naviguer vers l'écran d'infos de l'appareil.*

Dans le menu principal, choisissez « Divers » et accédez à la page « Information appareil ».

 $\overline{\mathbf{u}}$ 

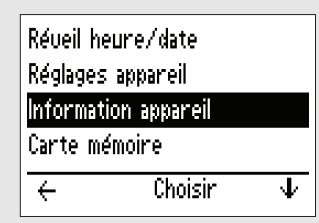

La page « Information appareil » reprend les informations suivantes :

**1** Temps total d'exploitation : Nombre total d'heures d'exploitation de la iSleep 22.

**2** Temps d'utilisation par le patient : Nombre total d'heures d'utilisation sous traitement PPC ou VNDP (rampe et masque retiré non inclus).

**3** Version firmware.

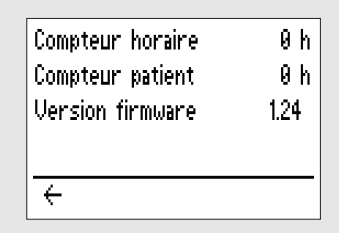

## **8 Indications**

Ce chapitre décrit les fonctions d'indication de la iSleep 22, des messages dans la fenêtre d'affichage.

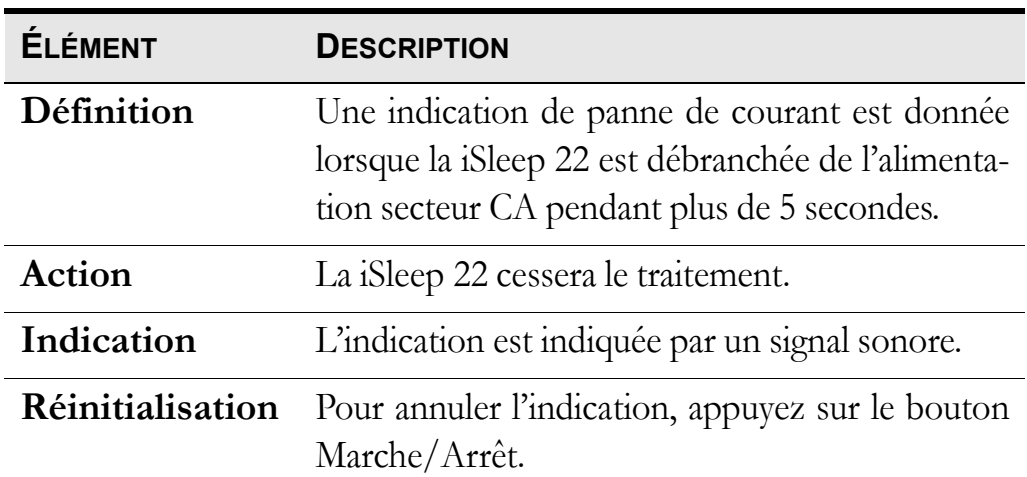

#### **Indication de coupure de courant**

#### **Erreur de fonction interne**

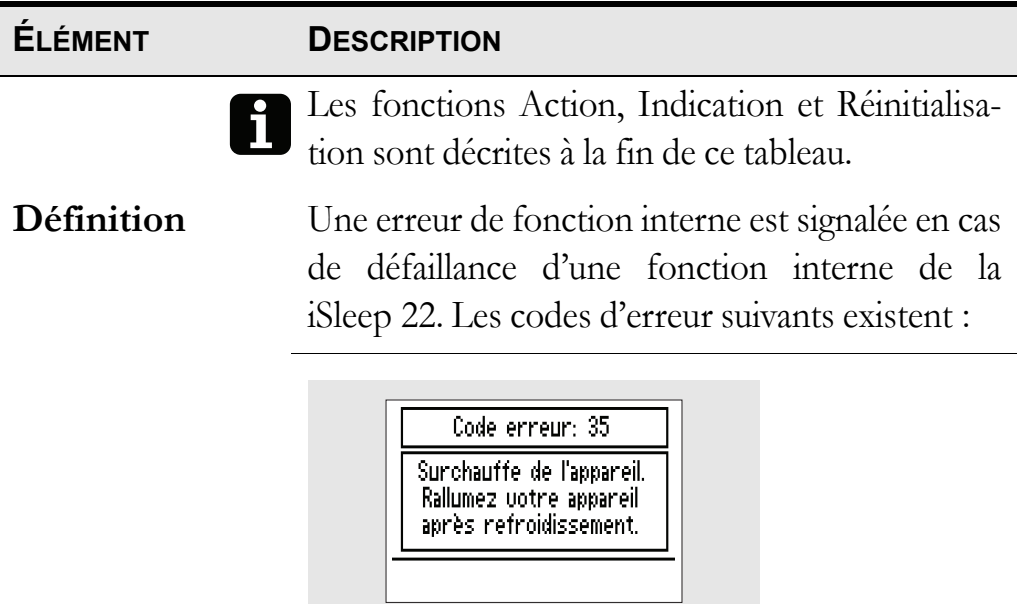

 $\mathbb{R}$ 

35: Température élevée. Laissez la iSleep 22 refroidir et redémarrez-la. La température ambiante est peut-être trop élevée.

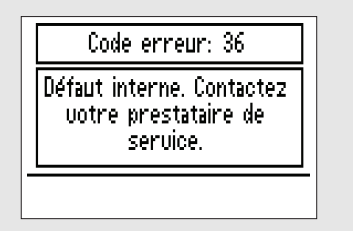

Défaut de fonction interne. Notez le numéro du code et contactez votre professionnel de soin.

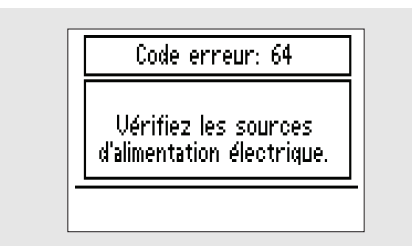

64: Alim faible. Contrôlez les câbles d'alimentation et la connexion secteur.

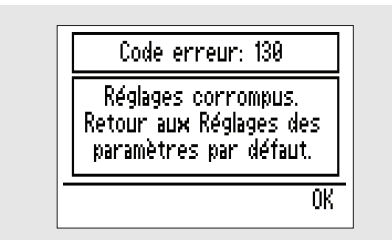

130: Réglages corrompus. Contrôlez que les réglages de la iSleep 22 sont conformes à la prescription.

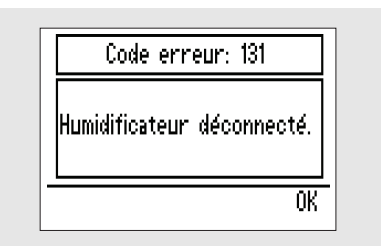

131: L'humidificateur HA 01 a été débranché de la iSleep 22 pendant son fonctionnement. Éteignez toujours la iSleep 22 avant de débrancher l'humidificateur HA 01.

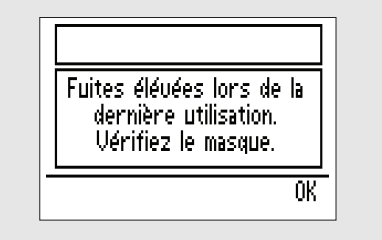

La fuite a été trop conséquente lors de la dernière session et durant plus de 30 minutes. Vérifiez la pose du masque.

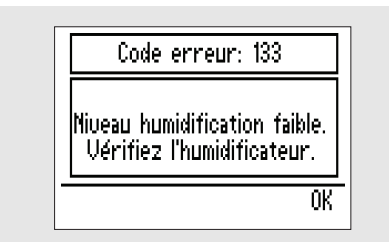

133: Température de l'humidificateur faible. Contrôlez que l'humidificateur HA 01 est connecté correctement (cette erreur s'affiche après la séance de traitement). Si des erreurs continuent d'apparaître, contactez votre professionnel de soin.

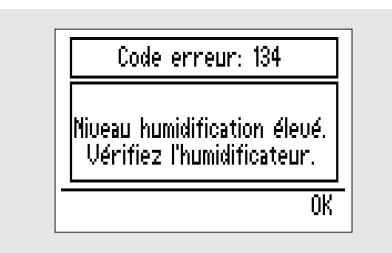

134: Température de l'humidificateur élevée. Éteignez la iSleep 22. Débranchez l'humidificateur HA 01 et rebranchez-le. Si des erreurs continuent d'apparaître, contactez votre professionnel de soin.

Action La iSleep 22 continuera ou cessera le traitement en fonction du type et de la priorité de l'événement.

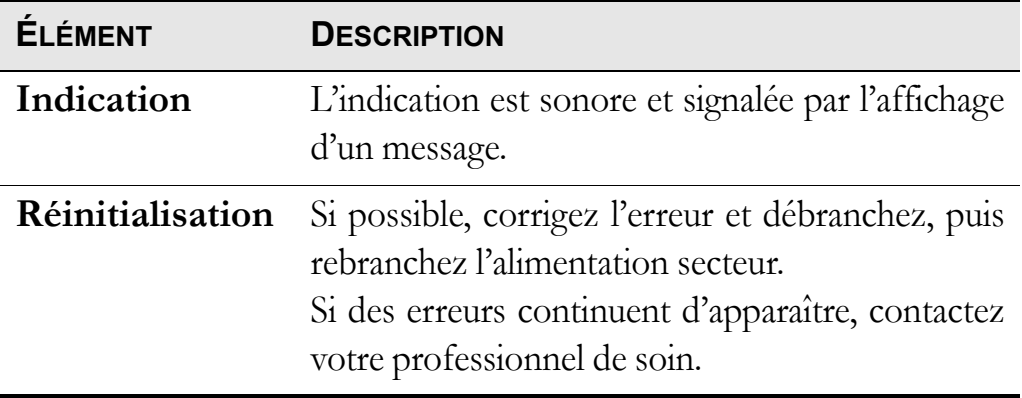

## **9 Nettoyage de la iSleep 22 et remplacement des accessoires**

Les pièces en contact avec le patient ainsi que le filtre doivent être nettoyés et remplacés à intervalles réguliers pour assurer le bon fonctionnement de la iSleep 22. Toutes les pièces remplacées doivent être manipulées conformément à la réglementation locale relative à la mise au rebut d'équipements et de déchets.

### **9.1 Nettoyage de la iSleep 22**

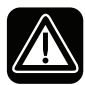

**Pour éviter tout choc électrique, débranchez la prise électrique de la iSleep 22 avant de la nettoyer. N'immergez pas la iSleep 22 dans un quelconque liquide.**

- Lors du nettoyage, veillez à ne surtout pas endommager l'équipement.
- Aucun liquide ne doit pouvoir pénétrer dans la iSleep 22.

#### **Unité principale**

**1** Éteignez la iSleep 22 et débranchez l'alimentation secteur.

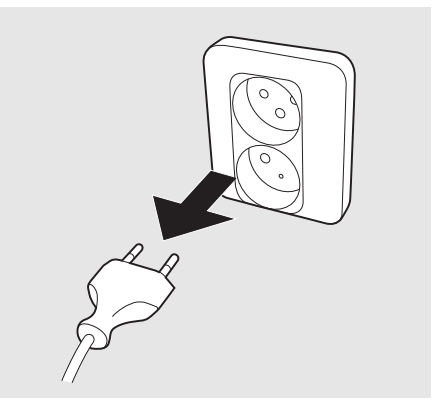

**2** Retirez le circuit patient.

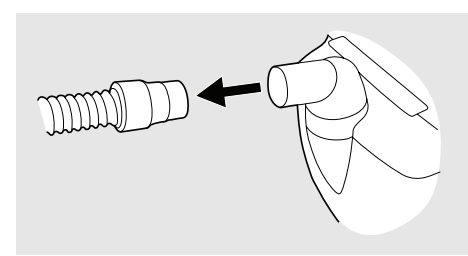

**3** Détachez le couvercle arrière ou l'humidificateur HA 01 (si utilisé).

**4** Débranchez le câble.

**5** Nettoyez l'extérieur de la iSleep 22 à l'aide d'un tissu qui ne peluche pas et d'un détergent doux.

**6** Rebranchez le câble et le circuit patient. Veillez à ce que tous les éléments soient bien secs avant de remettre en route la iSleep 22.

#### **Humidificateur HA 01**

L'humidificateur HA 01 doit être nettoyé régulièrement.

*Des informations sur le nettoyage de l'humidificateur HA 01 sont disponibles dans le manuel d'utilisation de l'humidificateur HA 01 Breas.*

L'humidificateur HA 01 doit être remplacé selon les intervalles recommandés par le fabricant. Vérifiez aussi régulièrement que l'humidificateur HA 01 n'est pas endommagé. En cas de dégâts, remplacez l'humidificateur HA 01.

#### **Circuit patient**

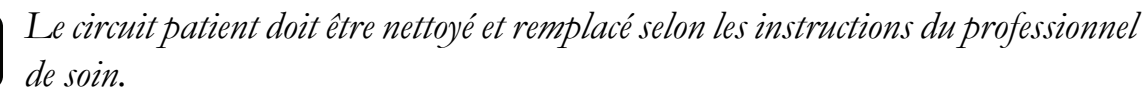

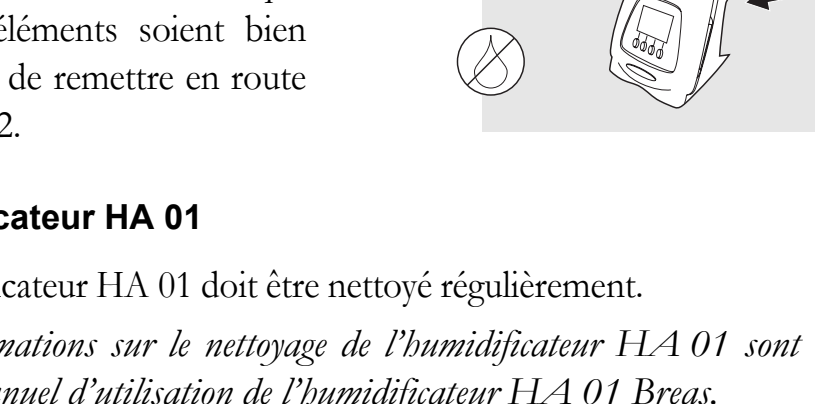

 $\blacktriangledown$ 

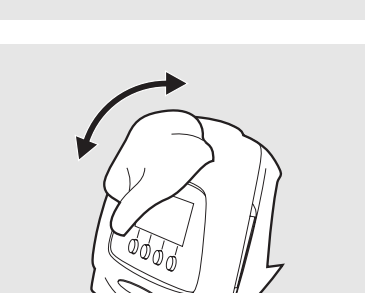

Nettoyez toujours les éléments, ou remplacez-les, avant chaque nouveau patient.

Tous les éléments entrant en contact avec le gaz respiré doivent être nettoyés comme indiqué ci-dessous :

**1** Placez les éléments démontés dans de l'eau chaude contenant du liquide vaisselle.

- **2** Nettoyez les saletés avec une brosse.
- **3** Rincez abondamment les éléments avec de l'eau chaude.
- **4** Secouez les éléments pour évacuer l'eau.
- **5** Séchez soigneusement les éléments.
- **6** Entreposez les éléments à l'abri de la poussière.

Vérifiez régulièrement l'état du circuit patient, s'il n'est pas en bon état, remplacez-le. En cas de dégâts, remplacez le circuit.

### **9.2 Nettoyage et remplacement du filtre à air**

Le filtre à air est situé sur le côté de la iSleep 22. Il existe deux types de filtre :

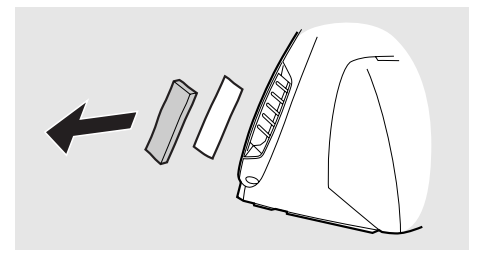

#### **Filtre lavable (gris, obligatoire)**

Remplacez le filtre lavable au moins une fois par an. Lavez le filtre une fois par semaine au moins.

- **1** Lavez le filtre en utilisant de l'eau chaude et un détergent doux.
- **2** Rincez soigneusement.
- **3** Séchez le filtre en le serrant dans une serviette. Ne l'essorez pas.

#### **Filtre à usage unique (blanc, en option)**

Remplacez le filtre une fois toutes les quatre semaines ou plus souvent en cas de pollution élevée ou de haute teneur en pollen.

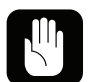

**Ne lavez pas et ne réutilisez pas un filtre à usage unique.**

## **10 Entretien**

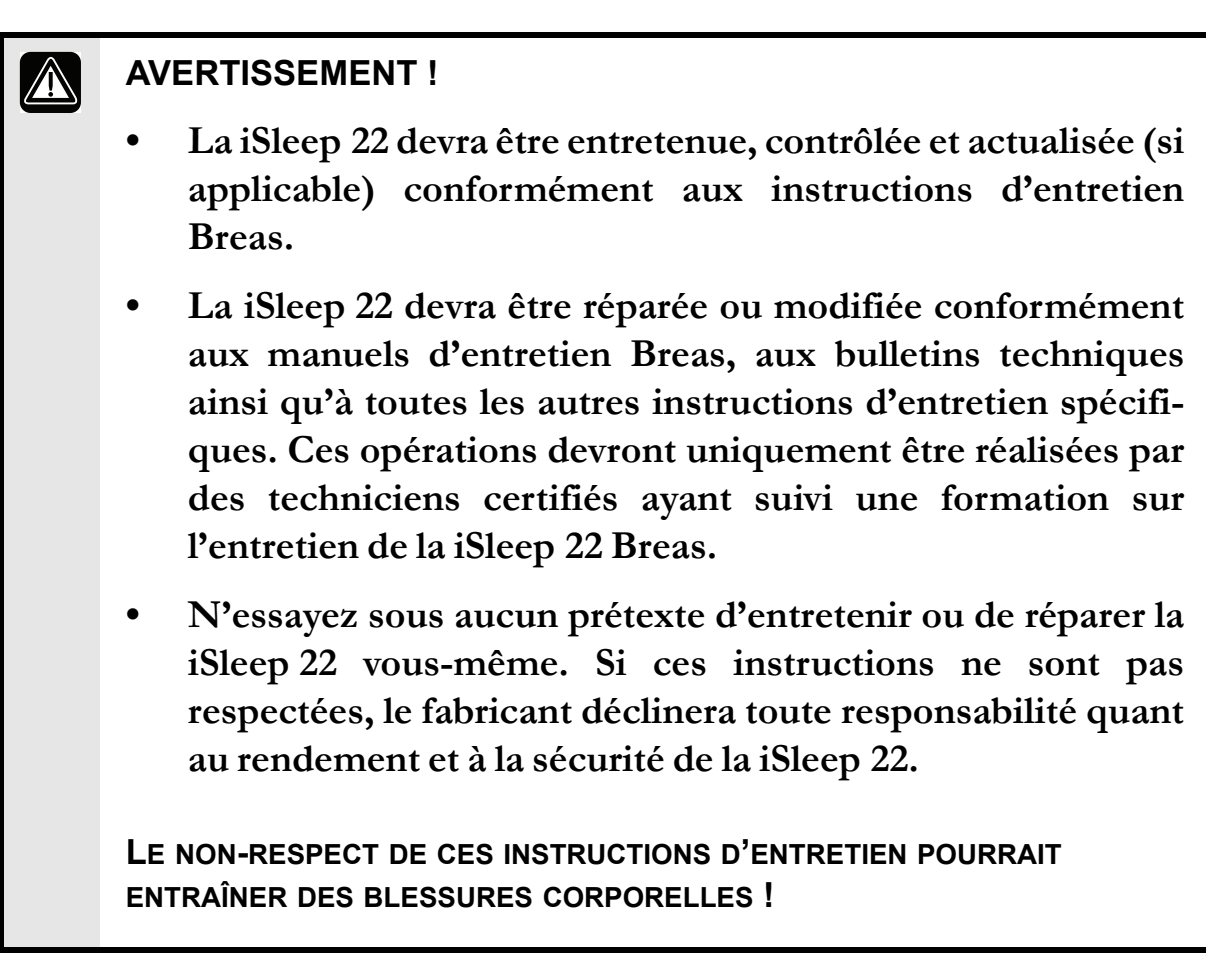

### **10.1 Contrôle régulier d'entretien**

La iSleep 22 ne devrait nécessiter aucune inspection d'entretien régulière si elle est utilisée et entretenue dans le respect des instructions de ce manuel.

Â

**N'utilisez pas l'appareil et contactez votre responsable santé pour qu'il procède à une inspection si :**

- **surviennent des symptômes imprévus pendant le traitement,**
- **gênes sonores, baisses des performances ou pressions soudaines ou inexpliquées pendant le fonctionnement,**
- **vous pensez que l'appareil ou l'alimentation électrique sont endommagés.**

### **10.2 Entretien et réparation**

L'entretien et la réparation de la iSleep 22 doivent uniquement être exécutés par un personnel d'entretien autorisé et dans le respect des instructions Breas. Des inspections d'entretien doivent toujours avoir lieu après réparation de l'appareil.

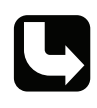

*Les ateliers agréés peuvent commander le manuel d'entretien de la iSleep 22 qui comprend toute la documentation technique nécessaire à la maintenance ou l'entretien de la iSleep 22.*

### **10.3 Rangement**

Videz, nettoyez et séchez l'humidificateur HA 01 (le cas échéant) avant le remisage de la iSleep 22.

### <span id="page-42-0"></span>**10.4 Déchets**

La iSleep 22, les accessoires et autres pièces usées doivent être entreposés et recyclés dans le respect des normes environnementales locales concernant le dépôt de matériels usés ou de déchets.

# <span id="page-43-0"></span>**11 Spécifications techniques**

### **11.1 Données**

La iSleep 22 et son emballage ne contiennent pas de latex naturel.

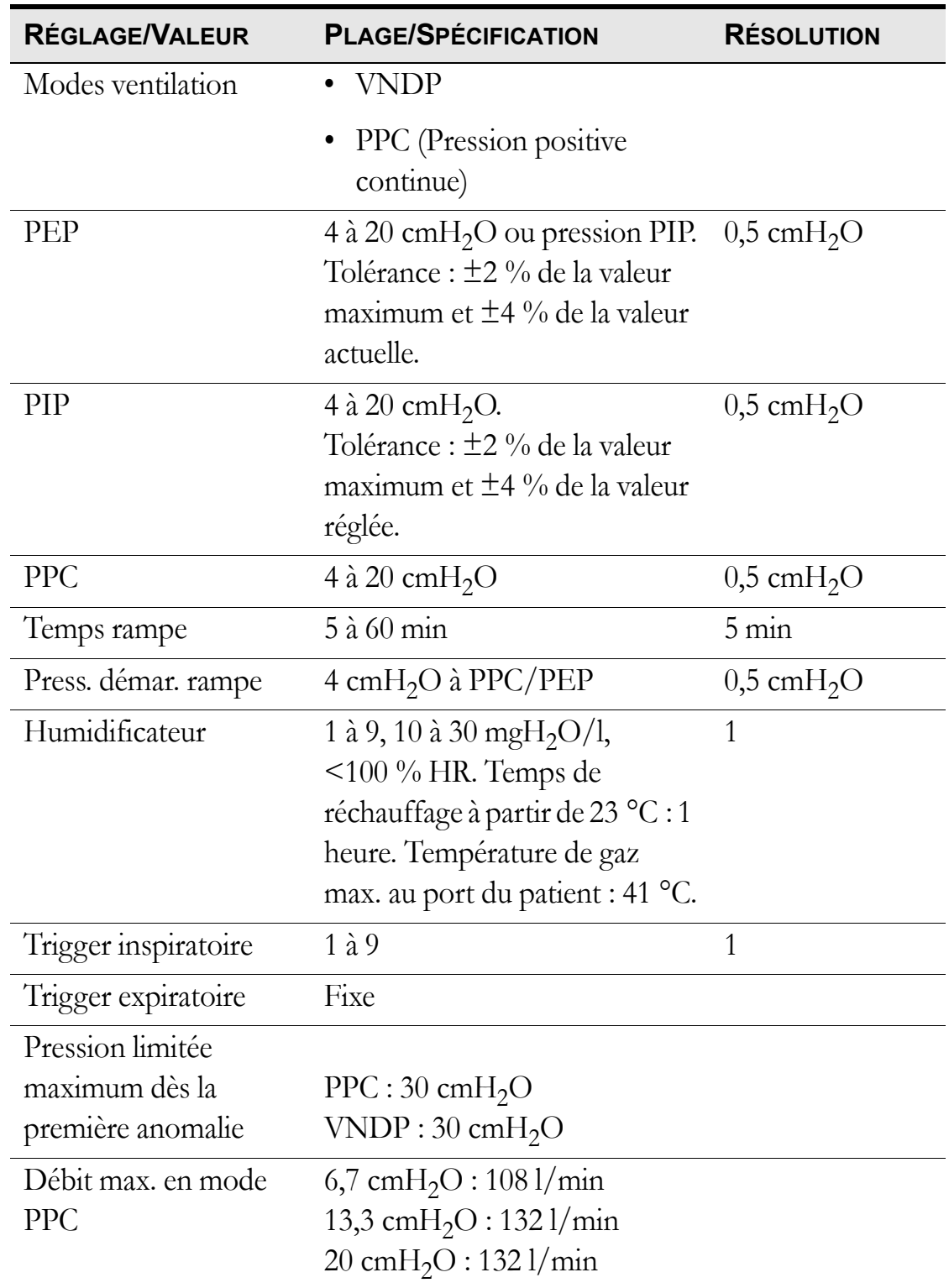

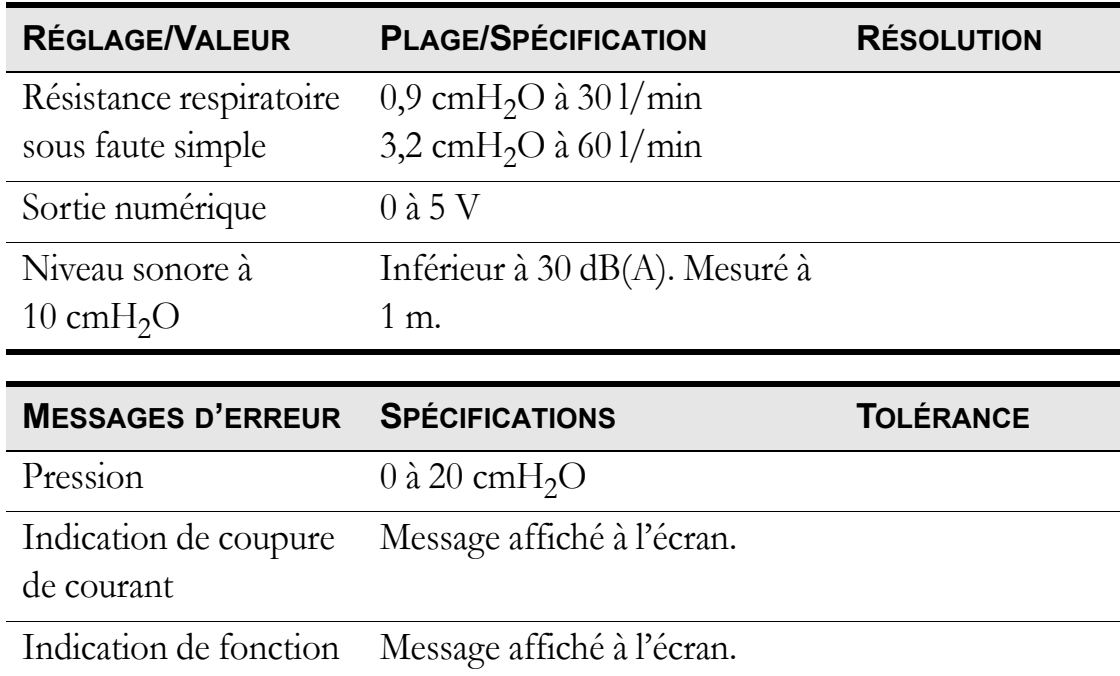

interne

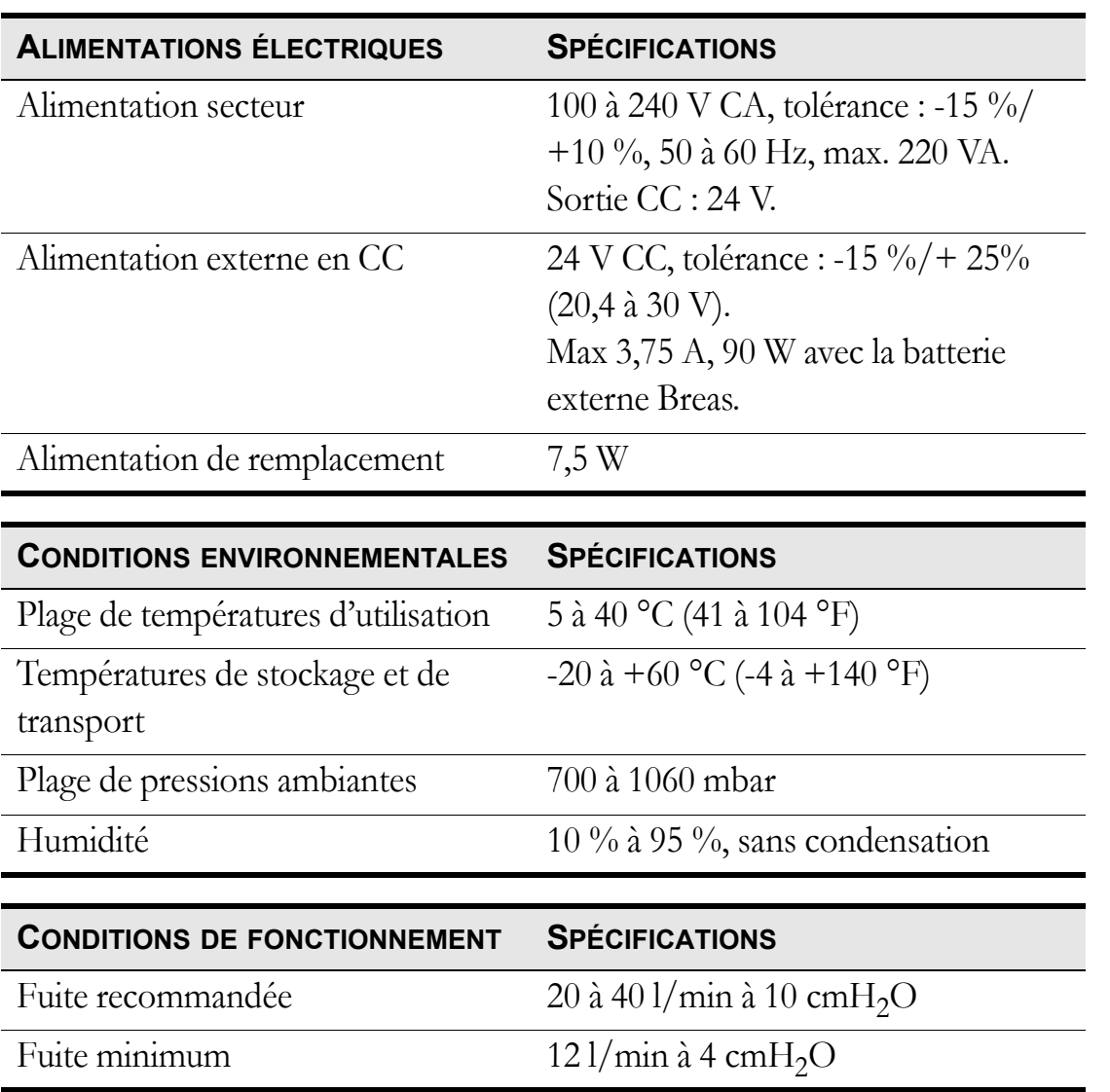

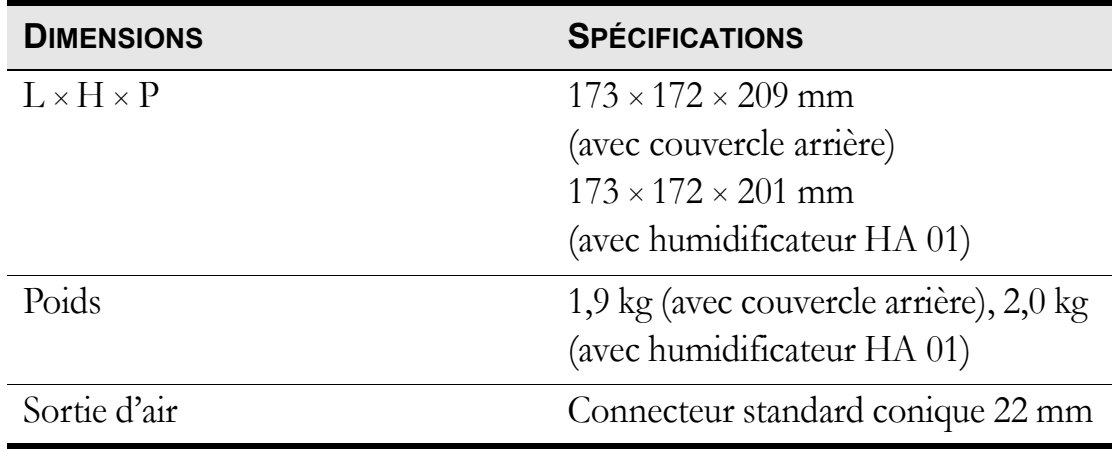

## **12 Accessoires**

### **12.1 Liste des accessoires Breas**

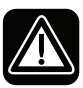

**Utilisez uniquement des accessoires recommandés par Breas Medical AB. Breas Medical AB ne peut garantir la sécurité et le bon fonctionnement de la iSleep 22 en cas d'utilisation d'autres accessoires.**

Voici une liste des accessoires Breas actuellement disponibles pour la iSleep 22 :

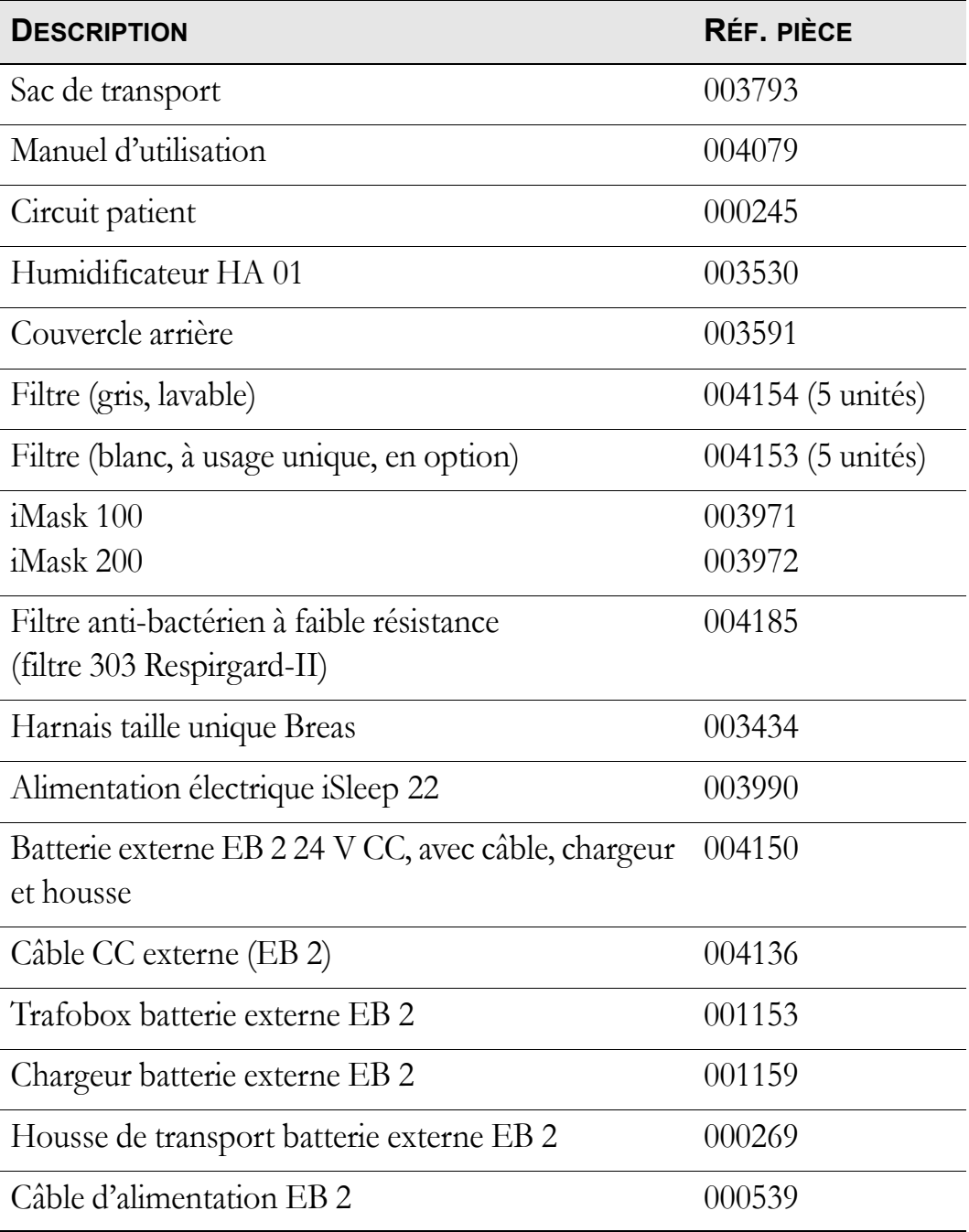

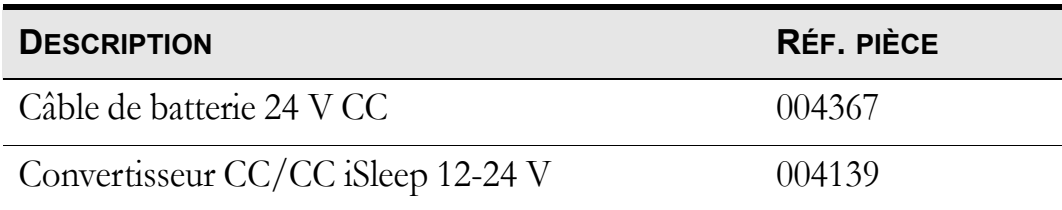